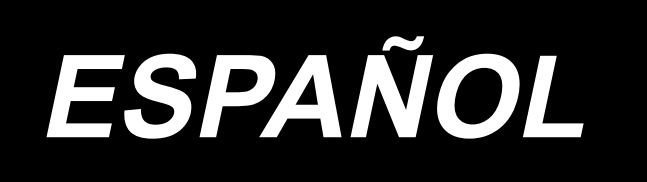

# **DDL-900C MANUAL DE INSTRUCCIONES**

## **ÍNDICE**

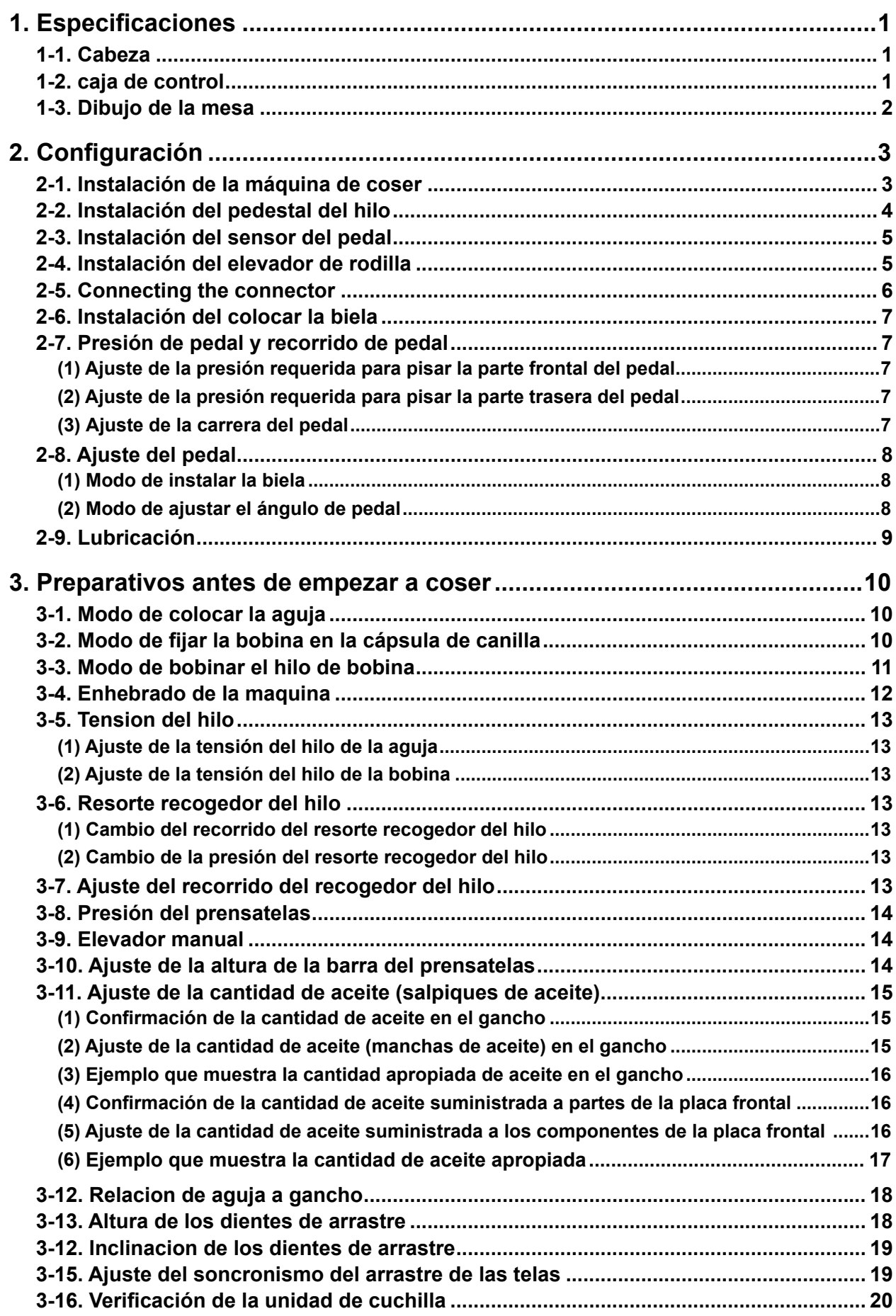

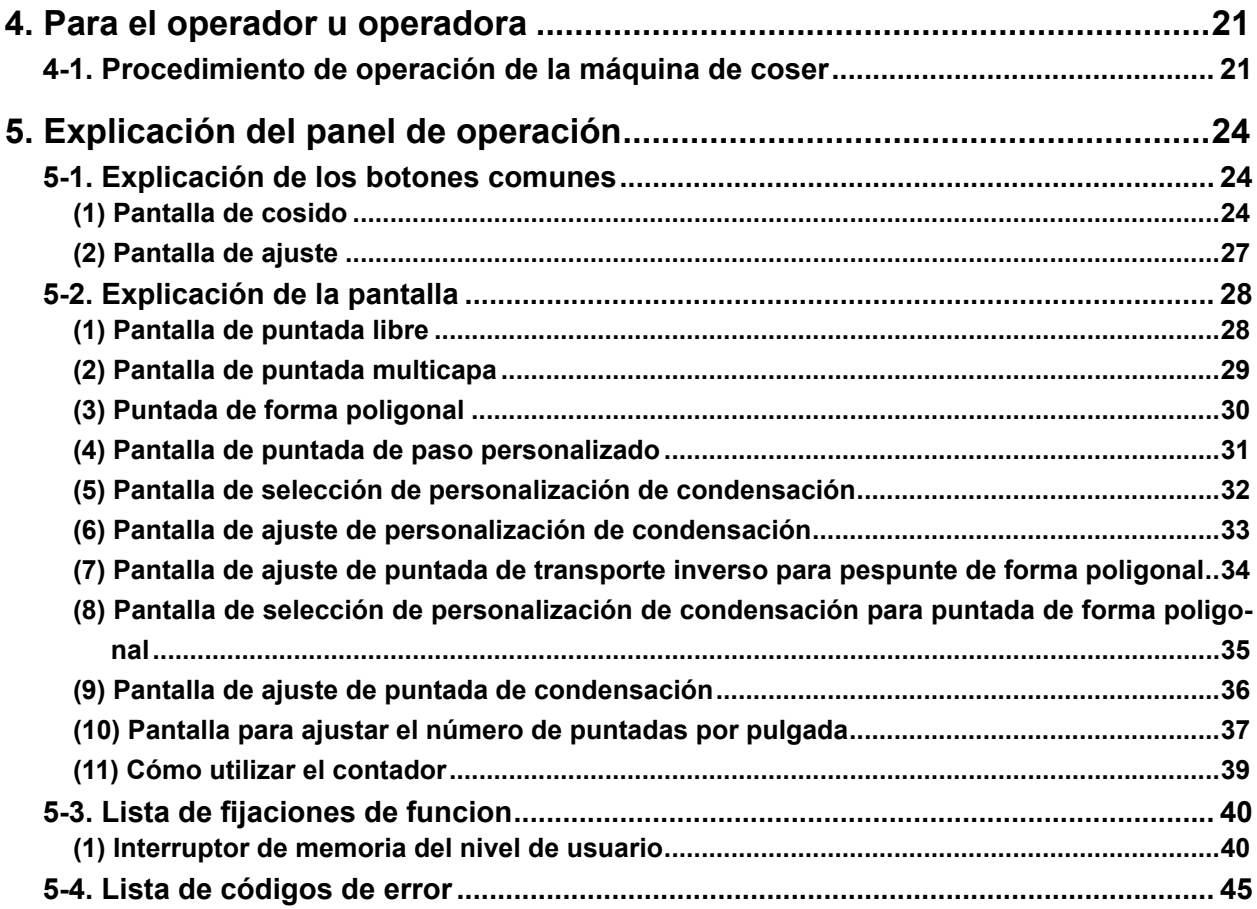

## <span id="page-3-0"></span>**1. Especificaciones**

**1-1. Cabeza**

**DDL-900CS-**

S : Materiales de peso ligero a

mediano

H : Materiales de peso pesado

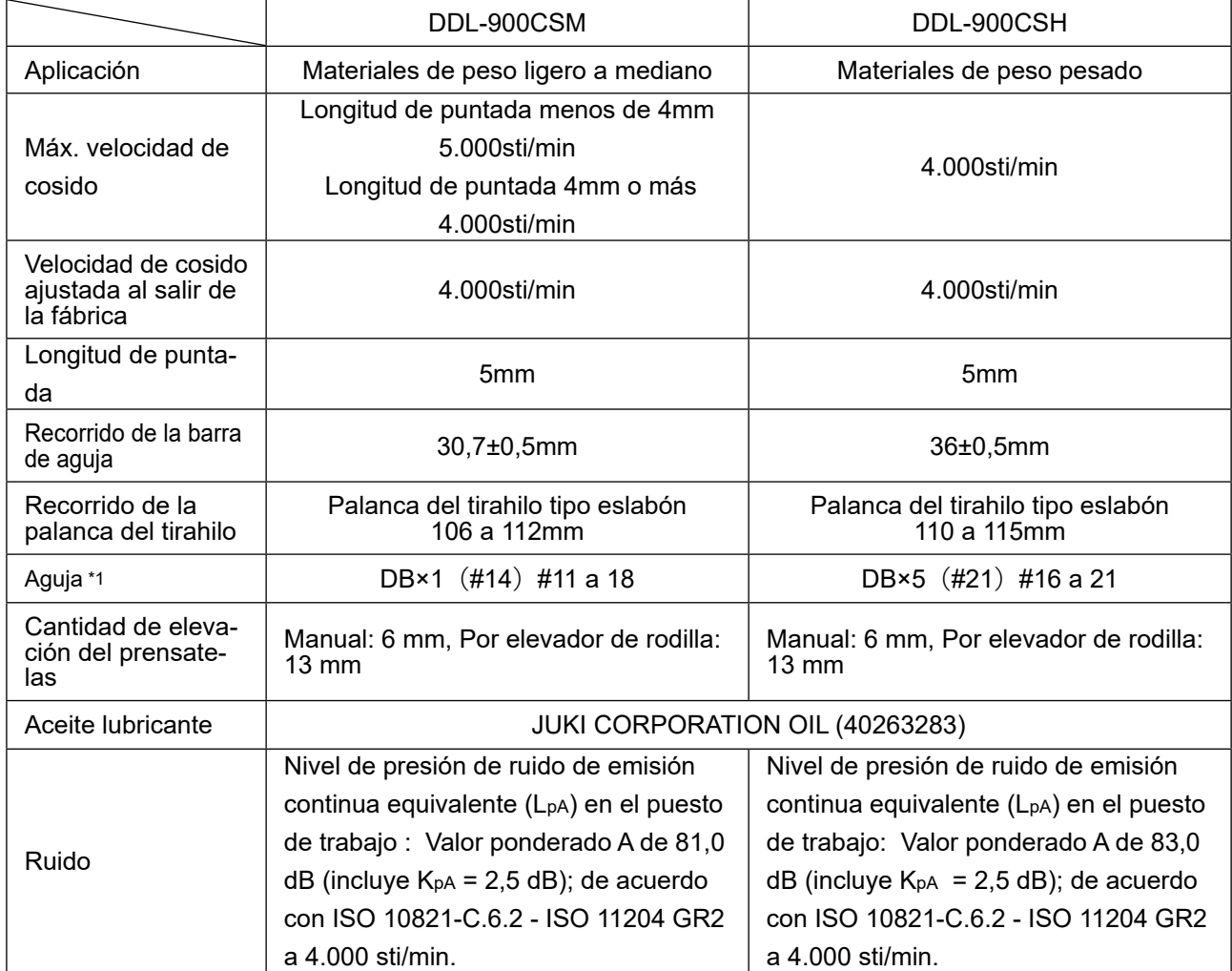

**(Precaución) La velocidad de cosido difiere de acuerdo con las condiciones de cosido.**

## **1-2. caja de control**

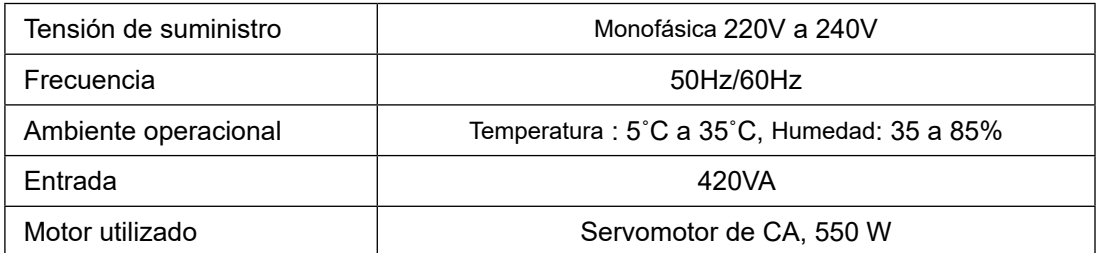

<span id="page-4-0"></span>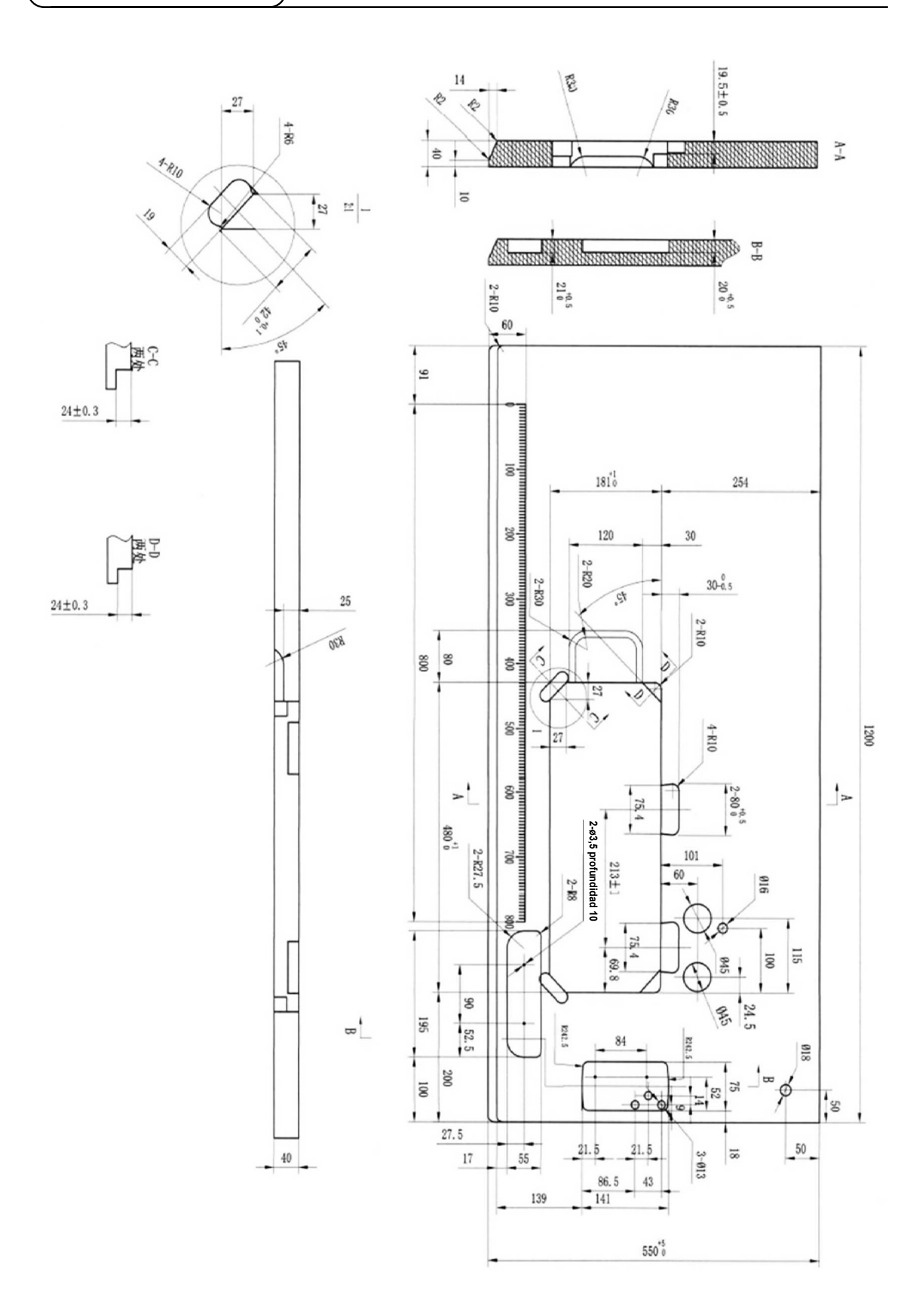

 $-2-$ 

## <span id="page-5-0"></span>**2. Configuración**

## **2-1. Instalación de la máquina de coser**

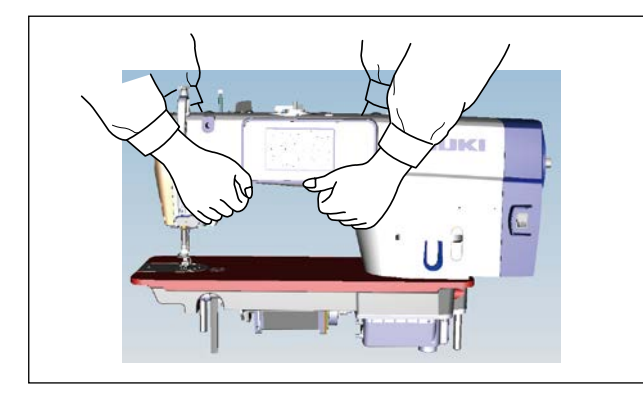

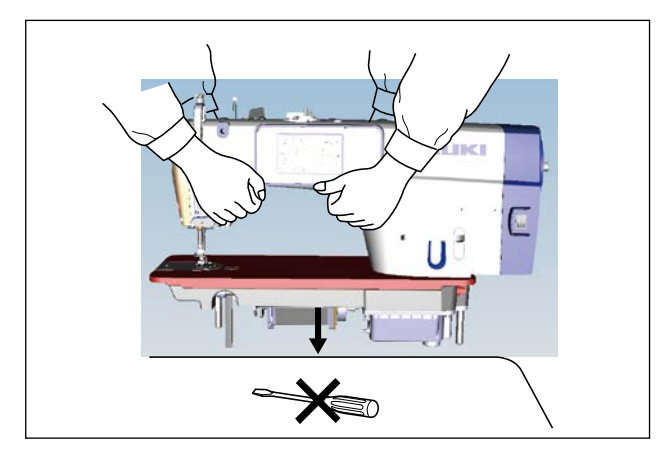

1) Para prevenir posibles accidentes causados por la caída de la máquina de coser, la máquina debe trasladarse por dos o más personas.

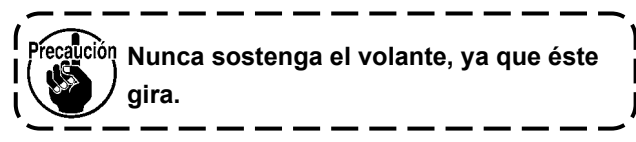

2) Coloque la máquina de coser en un lugar horizontal y plano, sin ningún objeto saliente como un destornillador u otro instrumento similar.

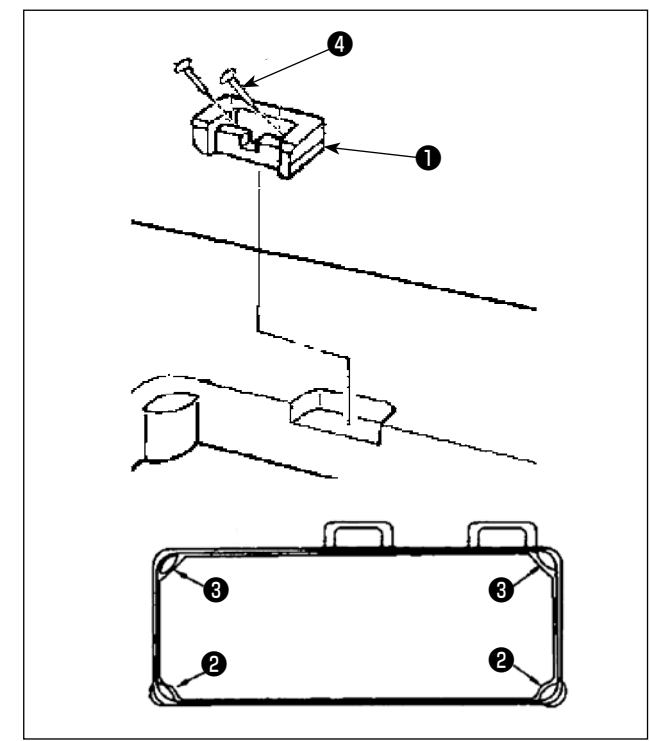

- 3) Coloque los amortiguadores de goma  $\bigcirc$  y  $\bigcirc$  en las cuatro esquinas de ranura de la mesa. Fije cada uno de ellos con un clavo ❹ (una pieza). (Se proveen dos tipos de amortiguador de goma)
- 4) Fije la bisagra de goma ❶ en la mesa con los clavos ❹ (dos piezas) como se muestra en la figura.

<span id="page-6-0"></span>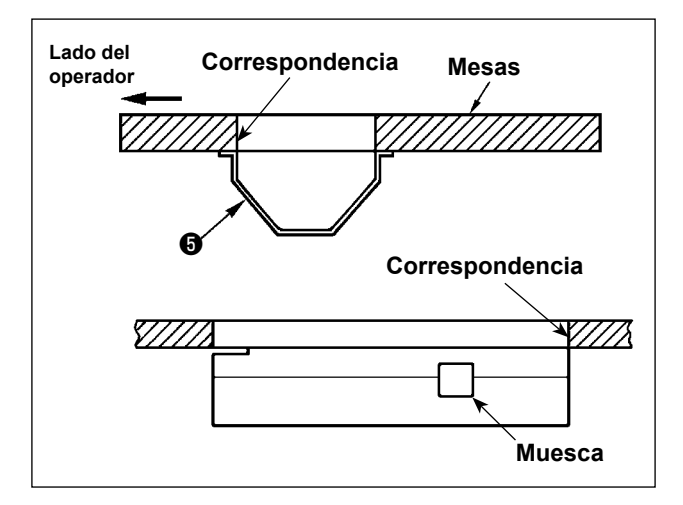

❶ ❻  $\overline{\mathbf{6}}$  $\overline{\mathbf{0}}$   $\overline{\mathbf{0}}$ 

5) Instale la cubierta inferior **+** suministrada en la cara inferior de la mesa con seis tornillos para madera. (La muesca debe quedar hacia el operador.)

6) Coloque la bisagra ❻ en el agujero en la base y encájelo con la bisagra de goma ❶ de la mesa. Luego, coloque el cabezal de la máquina en los amortiguadores <sup>o</sup> y <sup>o</sup> en las cuatro esquinas de la mesa.

## **2-2. Instalación del pedestal del hilo**

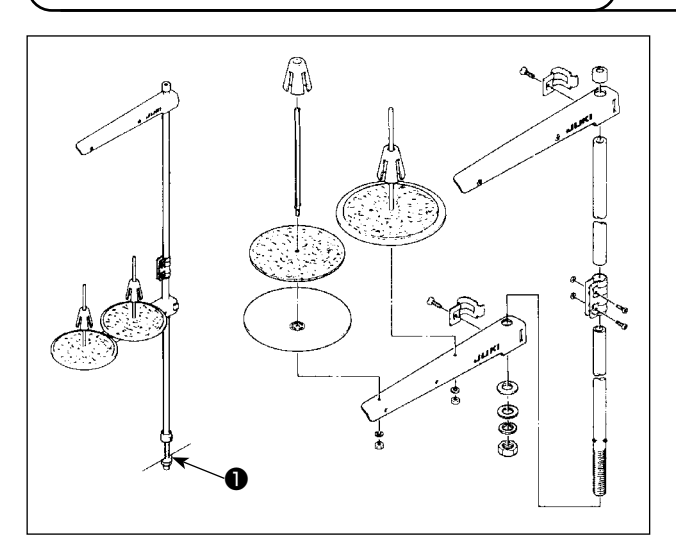

- 1) Ensamble la unidad del pedestal de hilos, e insértela en el agujero en la mesa de la máquina de coser.
- 2) Apretar la tuerca  $\bullet$ .

## <span id="page-7-0"></span>**2-3. Instalación del sensor del pedal**

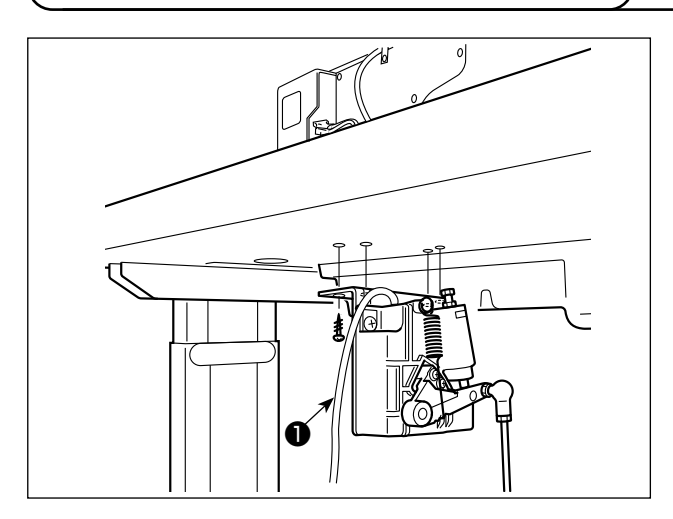

1) Installieren Sie den Pedalsensor mit vier mitgelieferten Befestigungsschrauben ❶ an der Unterseite des Tisches.

Der Pedalsensor muss so montiert werden, dass die Verbindungsstange senkrecht zum Tisch steht.

2) Nachdem der Pedalsensor am Tisch montiert worden ist, den Nähmaschinenkopf auf den Tisch setzen.

## **2-4. Instalación del elevador de rodilla**

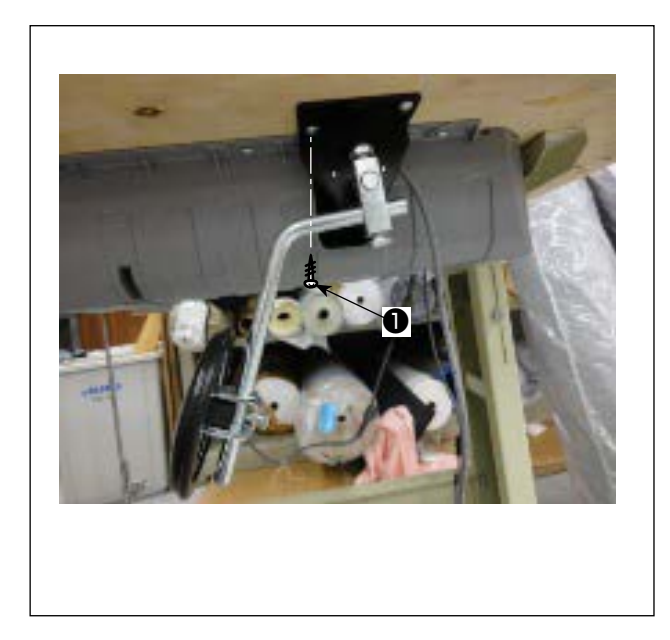

1) Instale el elevador de rodilla (conjunto) en la cara inferior de la mesa, cerca de la muesca en la cubierta inferior, con cuatro tonillos de montaje ❶ suministrados.

## <span id="page-8-0"></span>**2-5. Connecting the connector**

#### **ADVERTENCIA:**

**• Para protegerse contra lesiones corporales a causa del arranque brusco de la máquina de coser, asegúrese de desconectar (OFF) la corriente eléctrica, desenchufar del tomacorriente el cable de la máquina y esperar unos cinco minutos o más antes de instalar el sensor del pedal.**

**• Para evitar daños al dispositivo a causa de una mala operación y especificaciones erróneas, asegúrese de conectar correctamente todos los conectores a sus respectivos puntos especificados. (En caso de que cualquiera de los conectores se inserte en un conector equivocado, el dispositivo correspondiente a dicho conector no solamente puede averiarse sino que también puede arrancar intempestivamente, lo que podría causar lesiones corporales.)**

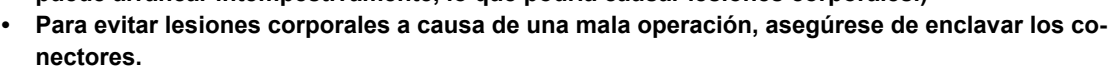

- **• No conecte el enchufe tomacorriente sino hasta que se haya finalizado la conexión de todos los cables.**
- **• Fije los cables teniendo cuidado para no doblarlos forzosamente ni apretarlos excesivamente con los sujetacables o grapas.**
- **• En cuanto a los detalles de cómo manejar los dispositivos respectivos, lea cuidadosamente los Manuales de Instrucciones que se suministran con los dispositivos antes de manipularlos.**

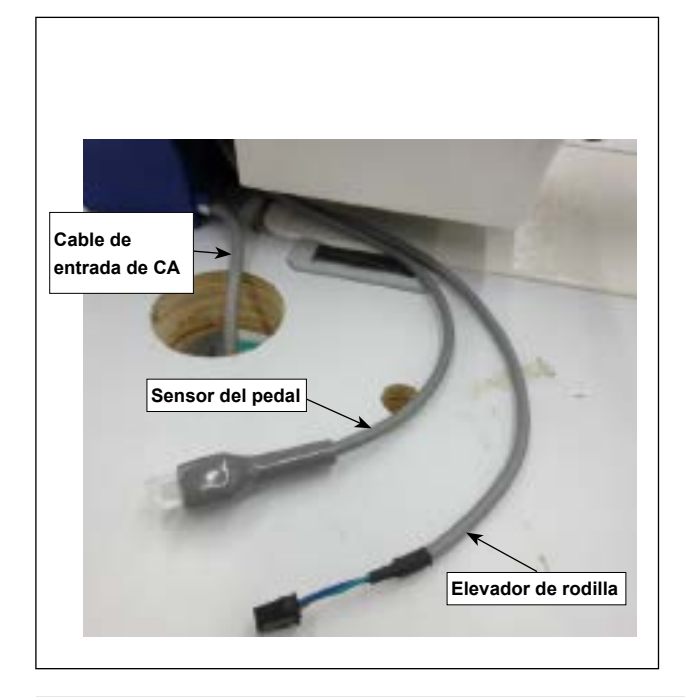

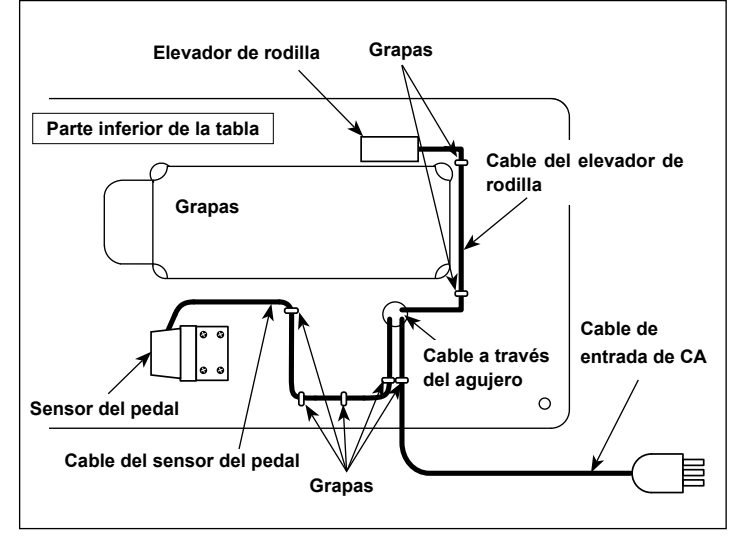

**No inserte el enchufe en el tomacorriente mural.**

**Compruebe para asegurarse de que el interruptor de la corriente eléctrica se encuentra desactivado (OFF).**

1) Conecte los tres cables después de pasarlos a través del agujero en la mesa.

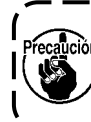

**Asegúrese de insertar los conectores a fondo en los puertos correspondientes hasta que queden enclavados.**

2) Fije el cable de pedal, cable de entrada de CA y cable del elevador de rodilla con grapas.

<span id="page-9-0"></span>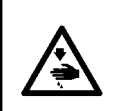

#### **ADVERTENCIA :**

**Para evitar lesiones personales causados por un arranque brusco de la máquina de coser, ejecute el trabajo después de posicionar en OFF y un lapso de tiempo de 5 minutos o más.**

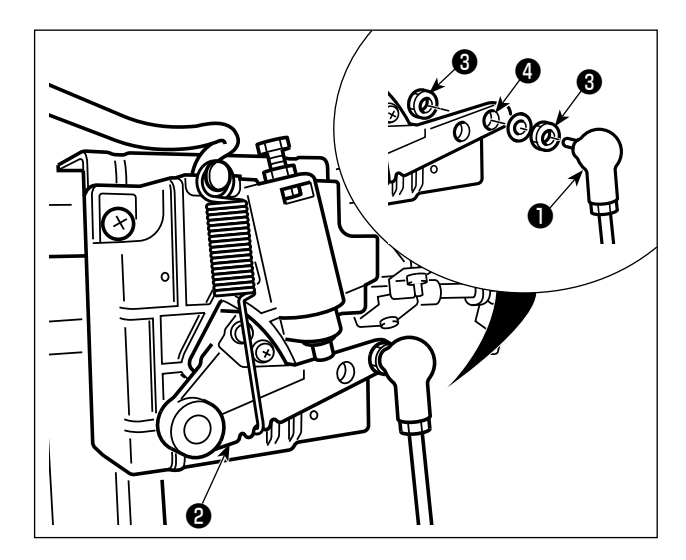

Fije la biela ❶ en el agujero ❹ de instalación de la palanca del pedal ❷ con la tuerca ❸ .

## **2-7. Presión de pedal y recorrido de pedal**

#### **ADVERTENCIA :**

**Asegúrese de desconectar (OFF) la corriente eléctrica antes de ejecutar el siguiente trabajo para evitar lesiones corporales por el arranque imprevisto de la máquina de coser.**

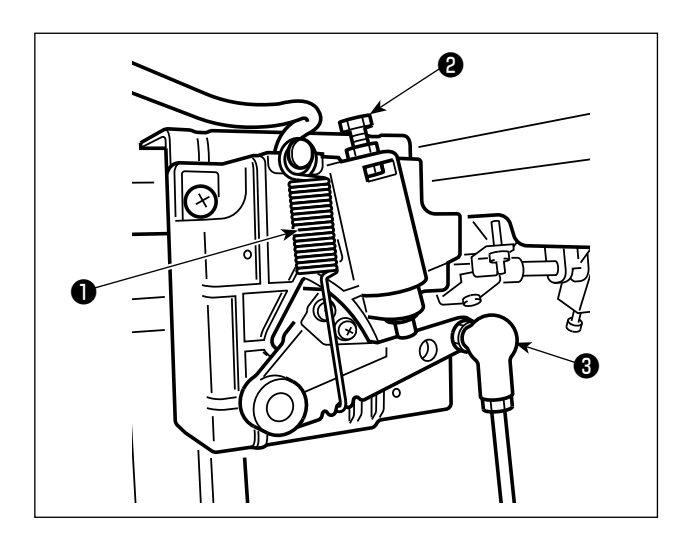

- **(1) Ajuste de la presión requerida para pisar la parte frontal del pedal**
- 1) Esta presión puede variarse cambiando la posición de montaje del resorte de ajuste de la presión del pedal ❶ .
- 2) La presión disminuye cuando se engancha el resorte en el lado izquierdo.
- 3) La presión aumenta cuando se engancha el resorte en el lado derecho.
- **(2) Ajuste de la presión requerida para pisar la parte trasera del pedal**
- 1) Esta presión puede ajustarse usando el tornillo regulador **@** .
- 2) La presión aumenta al girar el tornillo regulador hacia adentro.
- 3) La presión disminuye al girar el tornillo regulador hacia afuera.
- **(3) Ajuste de la carrera del pedal**
- 1) La carrera del pedal disminuye cuando se inserta la biela ❸ en el agujero izquierdo.

#### <span id="page-10-0"></span>**ADVERTENCIA :**

**Asegúrese de desconectar (OFF) la corriente eléctrica antes de ejecutar el siguiente trabajo para evitar lesiones corporales por el arranque imprevisto de la máquina de coser.**

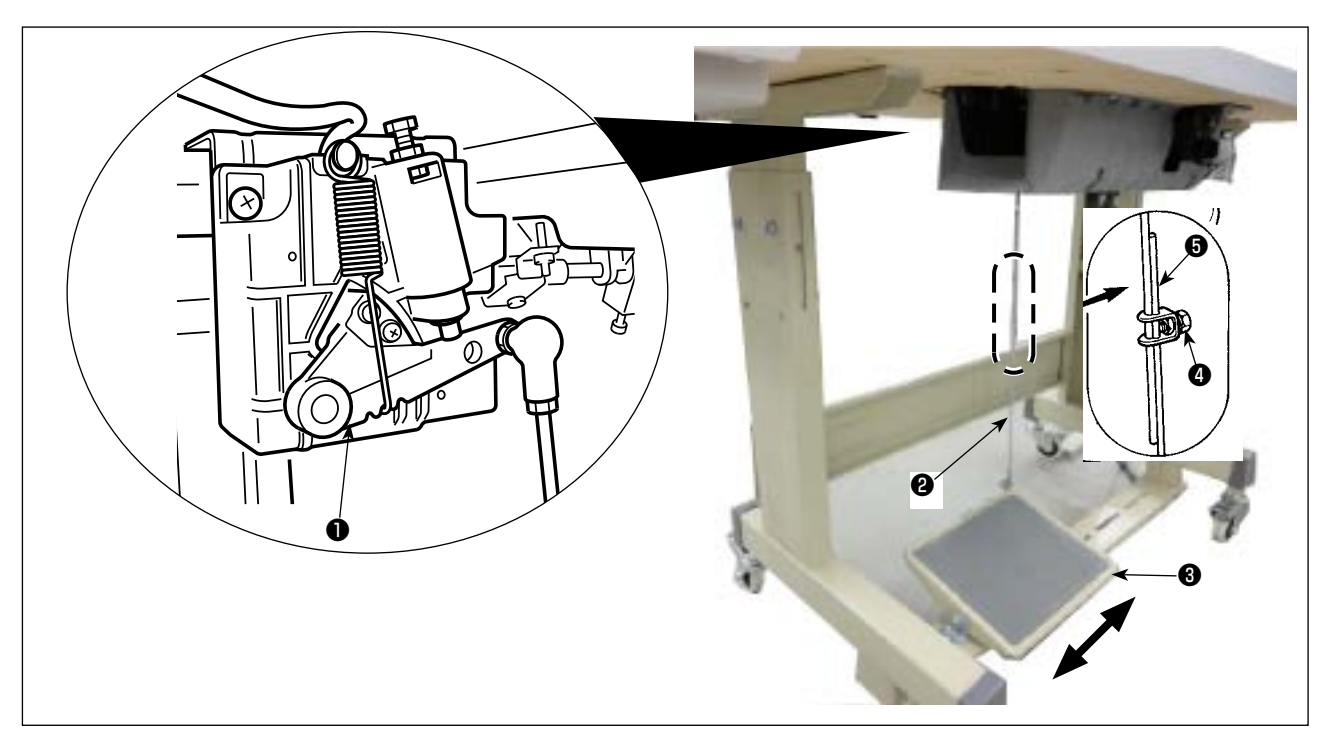

#### **(1) Modo de instalar la biela**

1) Mueva el pedal ❸ hacia la derecha o hacia la izquierda como se ilustra con las flechas de modo que la palanca ❶ de control de motor y la biela ❷ queden en recto.

#### **(2) Modo de ajustar el ángulo de pedal**

- 1) La inclinación de pedal se puede ajustar libremente cambiando la longitud de la biela ❷ .
- 2) Afloje el tornillo de ajuste  $\bullet$ , y ajuste la longitud de la biela  $\bullet$ .

#### <span id="page-11-0"></span>**ADVERTENCIA :**

- **1. No conecte el enchufe eléctrico hasta que se haya completado la lubricación para evitar accidentes causados por un arranque brusco de la máquina de coser.**
- **2. Para evitar inflamaciones o erupciones, lávese inmediatamente las partes afectadas si han llegado salpicaduras a los ojos o a otras partes del cuerpo.**
- **3. Si por equivocación traga aceite, pueden producirse vómitos o diarreas. Ponga el aceite en un lugar inaccesible a los niños.**

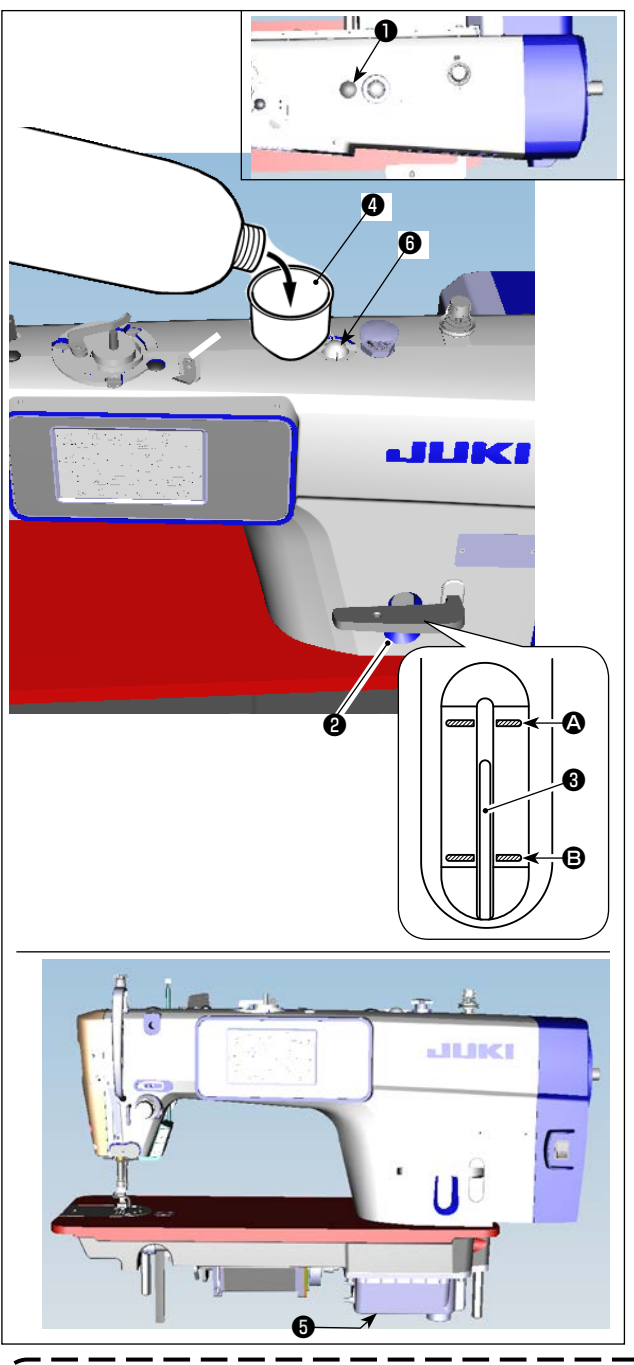

- 1) Antes de poner la máquina de coser en marcha, retire el tapón de goma ❶ de la parte superior del brazo de la máquina, y añada aceite a través de la entrada de aceite utilizando el embudo <sup>o</sup> suministrado con la máquina de coser.
- 2) Llene el tanque de aceite con aceite hasta que el extremo superior de la varilla indicadora de cantidad de aceite ❸ quede entre la línea demarcadora superior  $\bigcirc$  y la línea demarcadora inferior B de la ventanilla de indicación de cantidad de aceite ❷ .

Si se llena excesivamente, el aceite se derramará por la unión entre la protección de aceite y la base, o por la unión entre el tapón de goma y la base, o la lubricación no se llevará a cabo adecuadamente. Por lo tanto, tenga cuidado. Además, cuando se llena el aceite con mucha presión, el aceite puede desbordar del agujero de aceite. Por lo tanto, tenga cuidado.

- Cuando se añada aceite hasta la línea MAX.  $\mathbf{\Omega}$ , la cantidad de aceite pasa a ser 500 cc.
- Compruebe la cantidad de aceite mientras la máquina de coser esté en reposo.
- Compruebe la cantidad de aceite en el tanque de aceite observando la superficie del aceite desde el lado de la ventanilla de indicación de cantidad de aceite **@**.
- 3) Cuando opere la máquina de coser, añada aceite hasta que el extremo superior de la varilla indicadora de cantidad de aceite ❸ quede por debajo de la línea demarcadora inferior <sup>o</sup> de la ventanilla de indicación de cantidad de aceite ❷.
- 4) Al operar la máquina tras la lubricación, verá una salpicadura de aceite a través de la ventanilla de inspección de aceite ❻ si la lubricación está adecuada.
- Tenga en cuenta que la cantidad de salpicadura de aceite no está relacionada con la cantidad de aceite lubricante.

J

- **1. Cuando use una máquina de coser nueva o una máquina de coser que no se ha usado por mucho tiempo, use la máquina de coser después de ejecutar un ensayo a 2.000 sti/min o menos. 2. Compre aceite JUKI MACHINE Oil (número de pieza: 40263283) como el aceite para la máquina de coser.**
- **3. Asegúrese de realizar la lubricación con aceite limpio.**
- **4.** Tenga en cuenta que si se añade aceite hasta el punto que supere la línea MAX  $\textcircled{S}$ , puede ocu**rrir fuga de aceite de la superficie de montaje de protección de aceite, cojinete, etc., y el mecanismo de circulación del bastidor puede no funcionar, causando un flujo de aceite inverso, que por su vez causa la fuga de aceite del bastidor.**
- **5. Transportar la máquina de coser llenada con aceite puede crear el riesgo de fuga de aceite. Asegúrese de descargar el aceite de la máquina de coser a través de la llave de drenaje** ❺ **.**

## <span id="page-12-0"></span>**3. Preparativos antes de empezar a coser**

## **3-1. Modo de colocar la aguja**

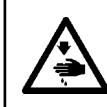

#### **ADVERTENCIA :**

**Asegúrese de desconectar (OFF) la corriente eléctrica antes de ejecutar el siguiente trabajo para evitar lesiones corporales por el arranque imprevisto de la máquina de coser.**

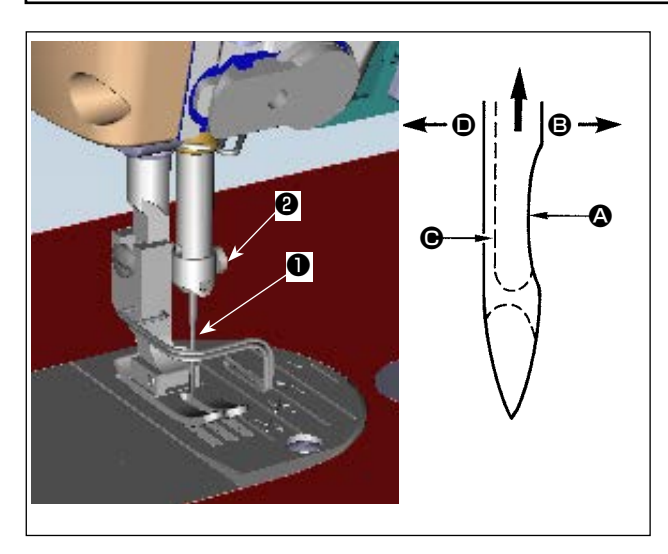

Utilice la aguja especificada para la máquina. Utilice la aguja apropiada de acuerdo con el espesor del hilo utilizado y tipo de material.

- 1) Gire el volante hasta que la barra de aguja llegue al punto más alto de su recorrido.
- 2) Afloje el tornillo  $\bullet$ , y sostenga la aguja  $\bullet$  con su parte indentada  $\bullet$  mirando exactamente hacia la derecha en la dirección **B**.
- 3) Inserte completamente la aguja en el agujero en la barra de aguja en la dirección de la flecha hasta que llegue al fin del agujero.
- 4) Apriete con seguridad el tornillo <sup>2</sup>.
- 5) Compruebe que la ranura larga  $\bigcirc$  de la aguja queda mirando exactamente hacia la izquierda en la dirección  $\mathbf{D}$ .

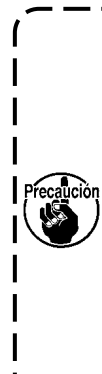

**Cuando use hilo de filamento poliester, si la porción indentada de la aguja está inclinada hacia el lado de la operadora, el bucle del hijo deviene inestable. Como esultado, se podrá producir enredo o rotura del hilo. Para hilos susceptibles de este fenómeno, es efectivo colocar la aguja con su parte indentada parcialmente en posición oblicua en su lado posterior.** J

## **3-2. Modo de fijar la bobina en la cápsula de canilla**

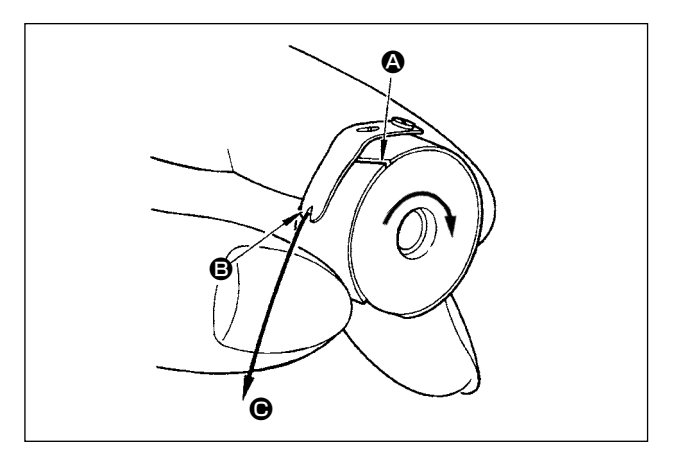

1) Pase el hilo por la rendija  $\bigcirc$  de hilo, y tire del hilo en la dirección  $\bigoplus$ .

De este modo, el hilo pasará por debajo del muelle tensor y saldrá por la muesca  $\mathbf{\Theta}$ .

2) Compruebe que la bobina gira en la dirección de la flecha cuando se tira del hilo.

## **3-3. Modo de bobinar el hilo de bobina**

<span id="page-13-0"></span>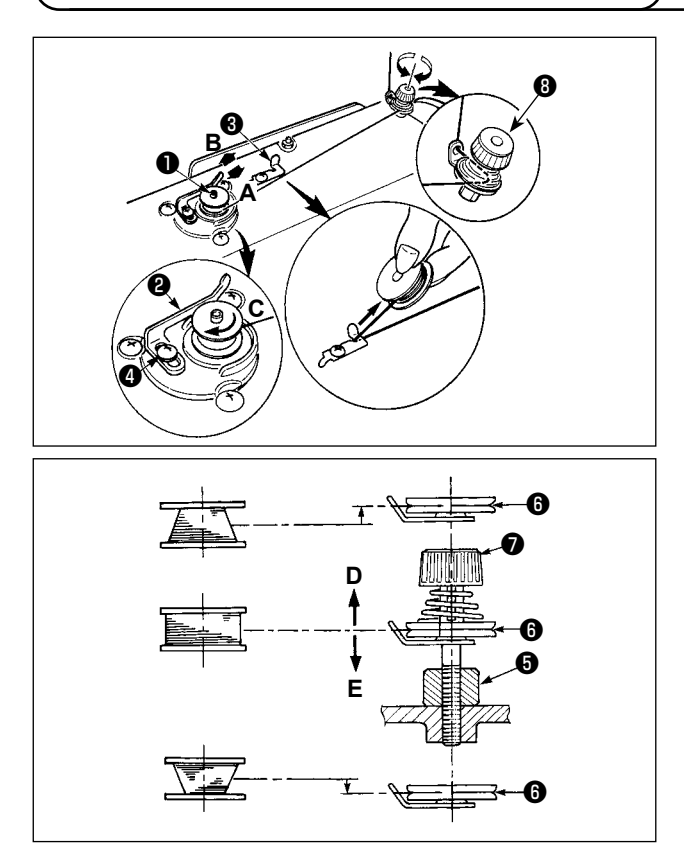

- 1) Inerte la bobina bien dentro del huso ❶ bobinador de bobina todo lo que pueda entrar.
- 2) Pase el hilo de bobina extraído desde el carrete que descansa en el lado derecho del pedestal de hilo siguiendo el orden que se muestra en la figura de la izquierda. Entonces, bobine varias veces hacia la derecha el extremo del hilo de bobina en la bobina.

(En el caso de una bobina de aluminio, después de bobinar hacia la derecha el extremo del hilo de bobina, bobine varias veces hacia la izquierda el hilo que viene desde el tensor de hilo para bobinar con facilidad el hilo de bobina.)

3) Presione el cerrojo ❷ de disparo del bobinador de bobina en la dirección de **A** y ponga en marcha la máquina de coser.

La bobina gira en la dirección de **C** y así se bobina el hilo de bobina. Cuando se termina el bobinado el huso ❶ se para automáticamente.

- 4) Extraiga la bobina y corte el hilo de bobina con el retenedor ❸ de cortar hilo.
- 5) Para ajustar la cantidad de bobinado del hilo de la bobina, afloje el tornillo de fijación ❹ y mueva la palanca ❷ de bobinado de la bobina en dirección **A** o **B**. Luego, apriete el tornillo de fijación ❹ . A la dirección de **A** : Disminuir

A la dirección de **B** : Aumentar

- 6) En caso de que el hilo de la bobina no esté bobinado uniformemente en la bobina, afloje el tornillo  $\bullet$ , y ajuste la altura de la tensión ❽ del hilo de la bobina.
- El ajuste estándar es cuando el centro de la bobina se encuentra a la misma altura que el centro del disco  $\bigcirc$  de tensión del hilo.
- Ajuste la posición del disco ❻ de tensión del hilo en la dirección **D** cuando la cantidad de bobinado del hilo de la bobina es excesiva en la parte inferior de la bobina, y en dirección **E** cuando la cantidad de bobinado del hilo de la bobina es excesiva en la parte superior de la bobina.

Después del ajuste, apriete el tornillo  $\mathbf \Theta$ .

- 7) Para ajustar la tensión del bobinador de bobina, gire la tuerca ❼ tensora de hilo.
	- **1. Cuando bobine hilo de bobina, comience el bobinado en el estado en que esté tenso el hilo entre el disco** ❻ **tensor de hilo y de bobina.**
	- **2. Cuando bobine hilo de bobina en el estado en que no se ejecuta cosido, retire el hilo de aguja de la trayectoria del hilo del tirahilo y extraiga la bobina del gancho.**
	- **3. Existe la posibilidad de que el hilo que se extrae del soporte de hilo quede flojo debido a la influencia (dirección) del viento por lo que es posible que se enrede en el volante. Ponga cuidado en la dirección del viento.**

## <span id="page-14-0"></span>**3-4. Enhebrado de la maquina**

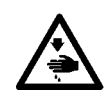

#### **ADVERTENCIA :**

**Asegúrese de desconectar (OFF) la corriente eléctrica antes de ejecutar el siguiente trabajo para evitar lesiones corporales por el arranque imprevisto de la máquina de coser.**

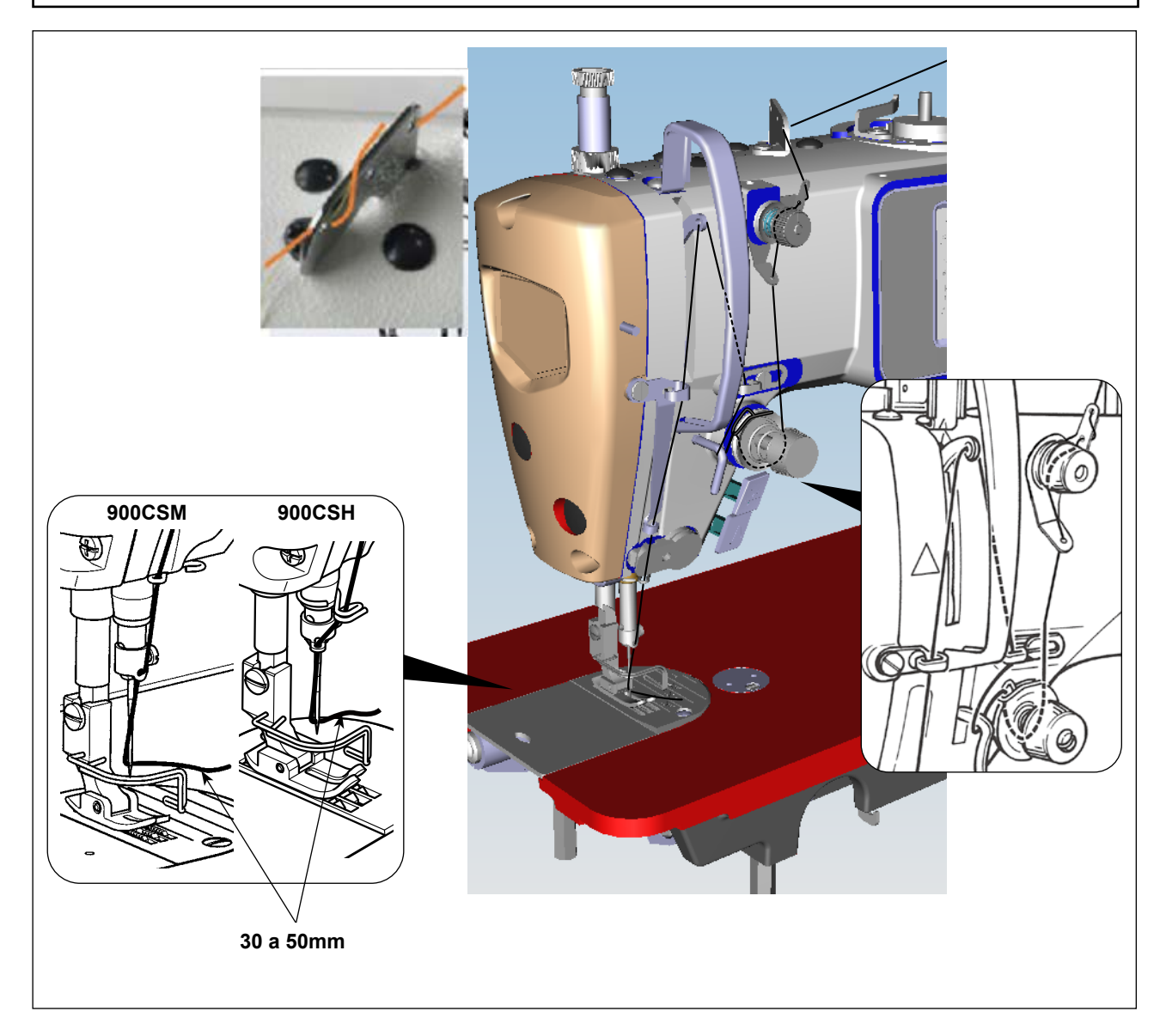

## <span id="page-15-0"></span>**3-5. Tension del hilo**

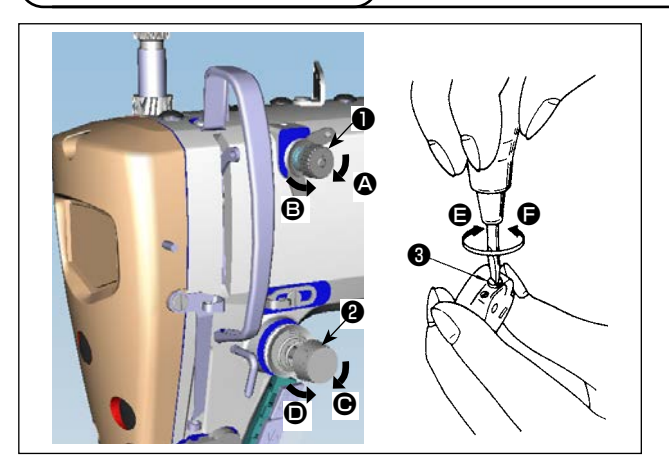

#### **(2) Ajuste de la tensión del hilo de la bobina**

#### **(1) Ajuste de la tensión del hilo de la aguja**

- 1) La longitud del hilo remanente en la punta de la aguja tras el corte del hilo se acorta girando la tuerca reguladora de tensión № 1 ❶ en el sentido de las manecillas del reloj, en dirección  $\spadesuit$ .
- 2) La misma se alarga girando dicha tuerca en el sentido opuesto a las manecillas del reloj, en dirección B.
- 3) La tensión del hilo de la aguja se aumenta girando la tuerca reguladora de tensión № 2 ❷ en el sentido de las manecillas del reloj, en dirección  $\bigcirc$ .
- 4) La misma se disminuye girando dicha tuerca en el sentido opuesto a las manecillas del reloj, en dirección  $\mathbf{D}$ .
- 1) La tensión del hilo de la bobina se aumenta girando el tornillo regulador de tensión ❸ en el sentido de las manecillas del reloj, en dirección  $\Theta$ .
- 2) La misma se disminuye girando dicho tornillo en el sentido opuesto a las manecillas del reloj, en dirección  $\mathbf{\Theta}$ .

## ❶ ❷ ❸ ❺ ❹ ❶ A B

### **3-6. Resorte recogedor del hilo**

#### **(1) Cambio del recorrido del resorte recogedor del hilo**

- 1) Afloje el tornillo de fijación ❷ .
- 2) A medida que Ud. gira el cabezal de tensión <sup>3</sup> hacia la derecha (en la dirección A), la presión aumentará.
- 3) A medida que Ud. gira el cabezal de tensión ❸ hacia la izquierda (en la dirección B), la presión disminuirá.

#### **(2) Cambio de la presión del resorte recogedor del hilo**

- 1) Afloje el tornillo de fijación ❷ y saque el cabezal de tensión ❺ .
- 2) Afloje el tornillo de fijación <sup>4</sup>.
- 3) A medida que Ud. gira el cabezal de tenión ❸ hacia la derecha (en la dirección A), el recorrido del resorte recogedor del hilo aumentará.
- 4) A medida que Ud. gira el cabezal de tensión <sup>3</sup> hacia la izquierda (en la dirección <sup>3</sup>), el recorrido disminuirá.

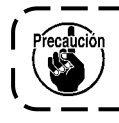

**(2) Si se ha retirado el controlador de tensión de hilo (conjunto)** ❺ **para cambiar la presión, vuelva a instalarlo en una posición tal que el disco de tensión no flote.**

## **3-7. Ajuste del recorrido del recogedor del hilo**

**ADVERTENCIA : Asegúrese de desconectar (OFF) la corriente eléctrica antes de ejecutar el siguiente trabajo para evitar lesiones corporales por el arranque imprevisto de la máquina de coser.**

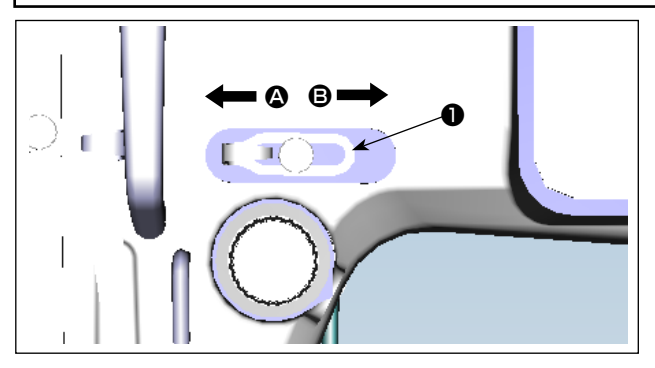

- 1) Si cose telas pesadas, mueva la guía del hilo ❶ hacia la izquierda (en la dirección A) para aumentar el largo del hilo que tira el recogedor.
- 2) Al coser telas livianas, mueva la guía del hilo <sup>1</sup> hacia la derecha (en la dirección <sup>(2</sup>) lo que disminuye el largo del hilo tirado por el recogedor.

## <span id="page-16-0"></span>**3-8. Presión del prensatelas**

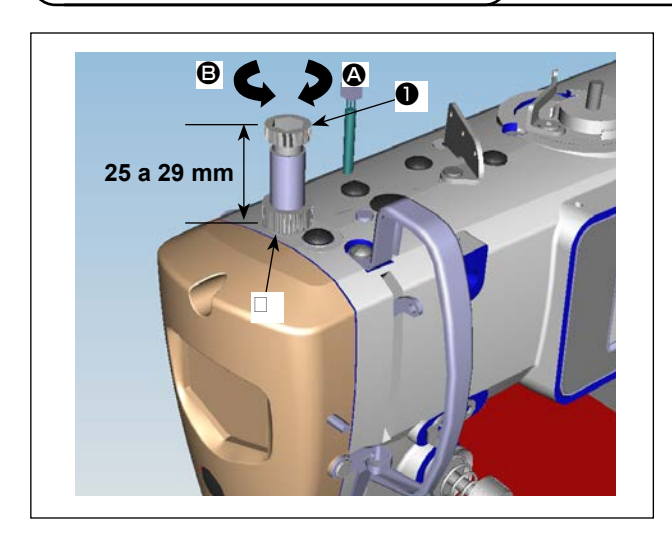

- 1) Afloje la tuerca ❷ . A medida que Ud gire el regulador ❶ del muelle de presión hacia la derecha (en la dirección (c), aumentará la presión.
- 2) A medida que Ud. gire el regulador ❶ del muelle de presión hacia la izquierda (en la dirección <sup>(3)</sup>, disminuirá la presión.
- 3) Después del ajuste, apriete la tuerca ❷ .

El valor estándar del tornillo de mariposa reguladorde la presión es de 25 a 29 mm.

**3-9. Elevador manual**

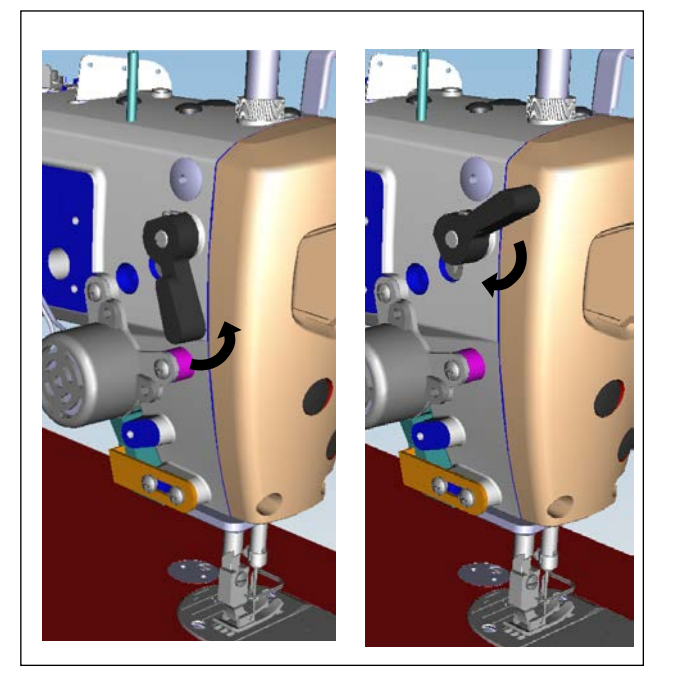

- 1) El pie prensatelas se eleva cuando se mueve la palanca hacia arriba.
- 2) El pie prensatelas desciende cuando se mueve la palanca hacia abajo.

## **3-10. Ajuste de la altura de la barra del prensatelas**

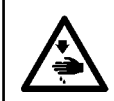

#### **ADVERTENCIA :**

**Asegúrese de desconectar (OFF) la corriente eléctrica antes de ejecutar el siguiente trabajo para evitar lesiones corporales por el arranque imprevisto de la máquina de coser.**

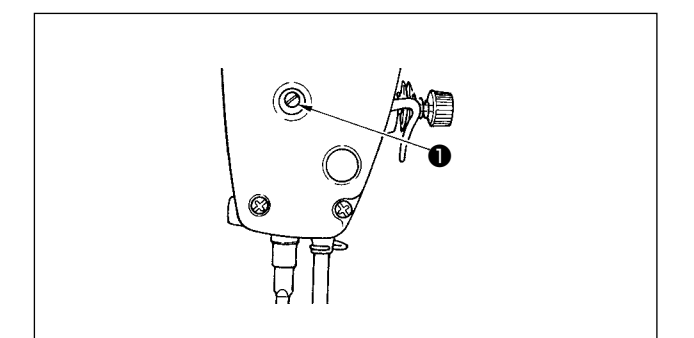

- 1) Para ajustar la altura de la barra del prensatelas, o el ángulo del prensatelas, afloje el tornillo de fijación ❶ .
- 2) Después del ajuste, apriete firmemente el tornillo ❶ de fijación.

## <span id="page-17-0"></span>**3-11. Ajuste de la cantidad de aceite (salpiques de aceite)**

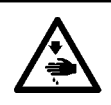

#### **ADVERTENCIA :**

**Ponga sumo cuidado acerca de la operación de la máquina de coser dado que la cantidad de aceite se debe comprobar girando el gancho a alta velocidad.**

#### **(1) Confirmación de la cantidad de aceite en el gancho**

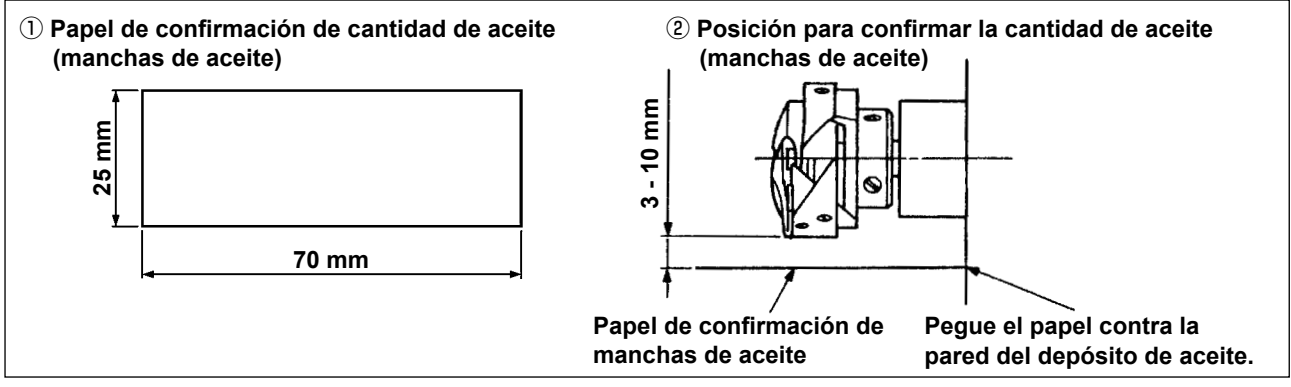

- \* Cuando ejecute el procedimiento descrito a continuación en 2), quite la placa deslizante y ponga sumo cuidado en que sus dedos no toquen el gancho.
- 1) Si la máquina no ha sido calentada lo suficiente para su operación, haga que la máquina marche en vacío durante aproximadamente tres minutos (funcionamiento intermitente moderado).
- 2) Coloque el papel de confirmación de la cantidad de aceite (manchas de aceite) debajo del gancho inmediatamente después que se detenga la máquina.
- 3) Asegúrese de que la superficie de aceite en la protección de aceite quede entre "línea MAX." y la "línea MIN.".
- 4) La confirmación de la cantidad de aceite debe efectuarse en cinco segundos (Chequee el tiempo con un reloj.)

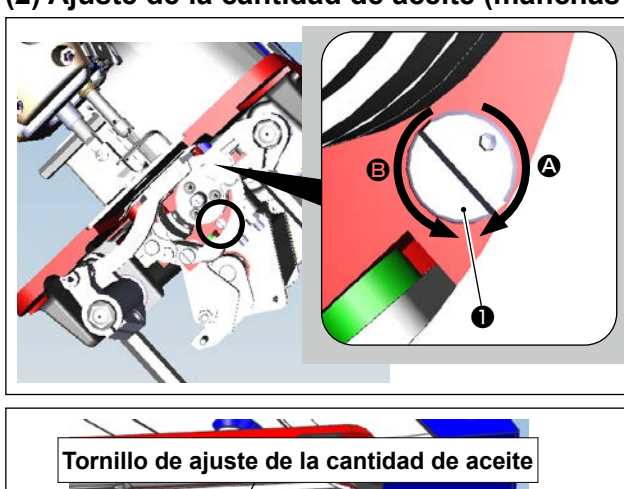

#### **(2) Ajuste de la cantidad de aceite (manchas de aceite) en el gancho**

**escudo de aceite**

- 1) Incline la máquina de coser. Gire el tornillo de ajuste de la cantidad de aceite ❶ , que está montado en el buje frontal del eje inferior, en la dirección "+" (dirección (c) para aumentar la cantidad de aceite (manchas de aceite), o en la dirección "-" (dirección <sup>3</sup>) para disminuir la cantidad.
- La marca de indicación +/- de la cantidad de aceite está en la cubierta inferior.
- 2) Después de ajustar la cantidad de aceite en el gancho adecuadamente con el tornillo de ajuste de la cantidad de aceite ❶ , deje que la máquina funcione en ralenti durante cerca de 30 segundos para verificar la cantidad de aceite en el gancho.

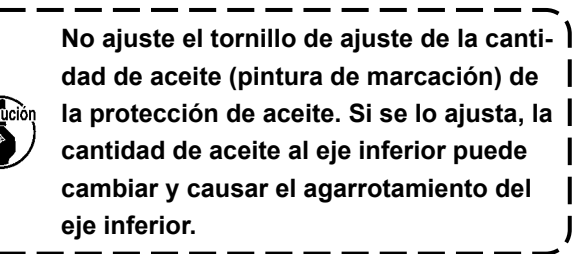

J

– 15 –

#### <span id="page-18-0"></span>**(3) Ejemplo que muestra la cantidad apropiada de aceite en el gancho**

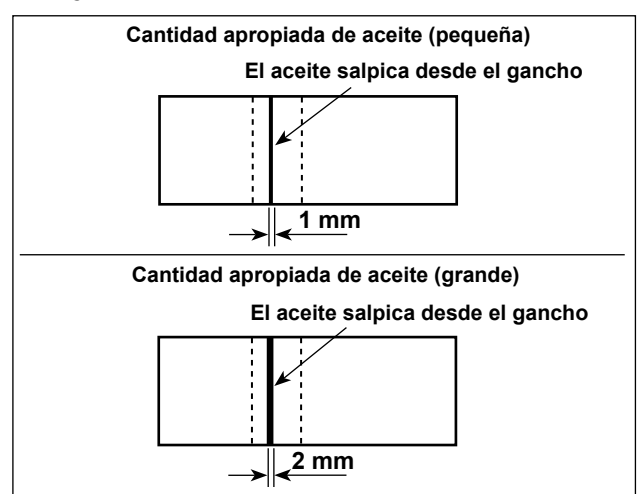

## **(4) Confirmación de la cantidad de aceite suministrada a partes de la placa frontal**

te.)

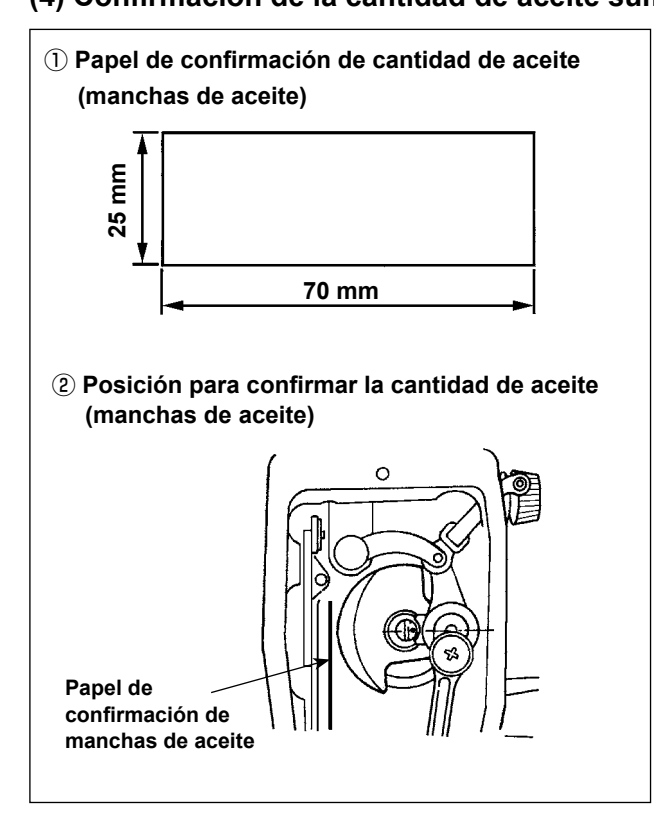

Al ejecutar el trabajo descrito en 2) abajo, retire la placa frontal y tenga mucho cuidado para que sus dedos no toquen la palanca tomahilos.

2) Verifique la cantidad de aceite (salpicaduras de aceite) tres veces (con tres hojas de papel).

1) La figura muestra la cantidad apropiada de aceite (salpiques de aceite). PEs necesario realizar el ajuste fino de la cantidad de aceite de acuerdo con los procesos de cosido. Sin embargo, no aumente/disminuya excesivamente la cantidad de aceite en el gancho. (Si la cantidad de aceite es insuficiente, el gancho se agarrotará (el gancho recalentará). Si la cantidad de aceite es excesiva, la prenda del cosido se manchará con acei-

- 1) Si la máquina no ha sido calentada lo suficiente para su operación, haga que la máquina marche en vacío durante aproximadamente tres minutos (funcionamiento intermitente moderado).
- 2) Coloque el papel de confirmación de la cantidad de aceite (manchas de aceite) debajo del gancho inmediatamente después que se detenga la máquina.
- 3) Asegúrese de que la superficie de aceite en la protección de aceite quede entre "línea MAX." y la "línea MIN.".
- 4) El plazo requerido para la confirmación de la cantidad de aceite (salpiques de aceite) es de diez segundos. (Mida el período de tiempo con un reloj.)

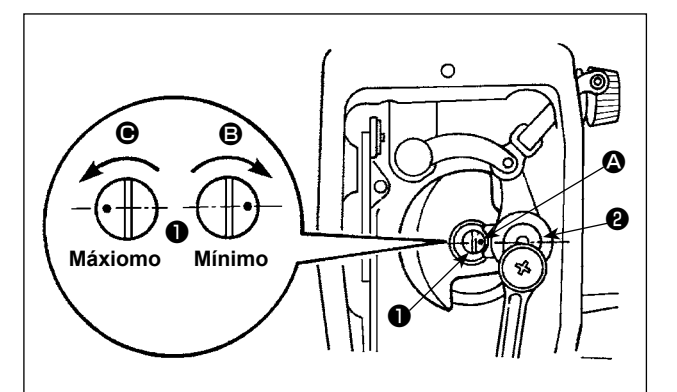

#### **(5) Ajuste de la cantidad de aceite suministrada a los componentes de la placa frontal**

- 1) La cantidad de aceite suministrada a los componentes recogedores del hilo y a la biela de la barra de la aguja ❷ se ajusta girando el vástago de aiuste  $\mathbf 0$ .
- 2) La cantidad mínima de aceite se logra cuando el punto marcador  $\Omega$  se mueve hasta estar lo más cerca posible de la biela de la barra de la aguja ❷ . Para ello, es necesario girar el vástago de ajuste en la dirección <sup>®</sup>.
- 3) La cantidad máxima de aceite se obtiene cuando el punto marcador  $\Omega$  llega a la posición exactamente opuesta desde el cigüeñal de la barra de aguja girando el espárrago de ajuste en la dirección  $\mathbf{\Theta}$ .
- 16 –

#### <span id="page-19-0"></span>**(6) Ejemplo que muestra la cantidad de aceite apropiada**

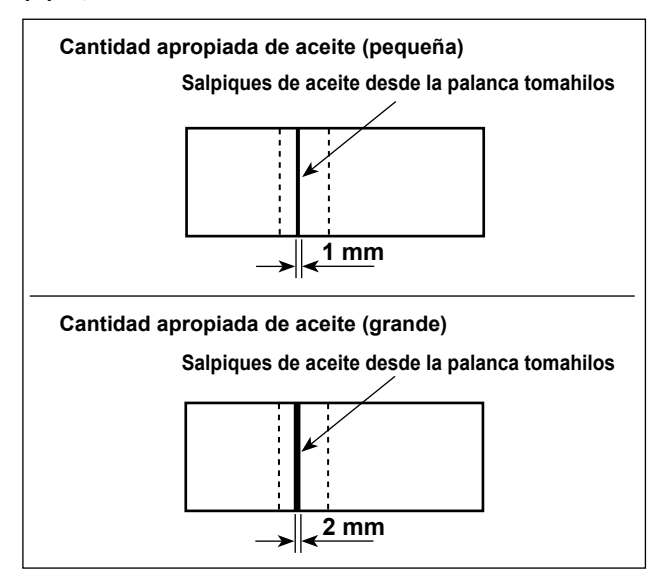

- 1) La figura muestra la cantidad apropiada de aceite (salpiques de aceite). Es necesario realizar el ajuste fino de la cantidad de aceite de acuerdo con los procesos de cosido. Sin embargo, no aumente/disminuya excesivamente la cantidad de aceite en el gancho. (Si la cantidad de aceite es insuficiente, el gancho se agarrotará (el gancho recalentará). Si la cantidad de aceite es excesiva, la prenda del cosido se manchará con aceite.)
- 2) Verifique la cantidad de aceite (salpicaduras de aceite) tres veces (con tres hojas de papel).

## <span id="page-20-0"></span>**3-12. Relacion de aguja a gancho**

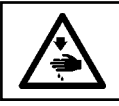

#### **ADVERTENCIA :**

**Asegúrese de desconectar (OFF) la corriente eléctrica antes de ejecutar el siguiente trabajo para evitar lesiones corporales por el arranque imprevisto de la máquina de coser.**

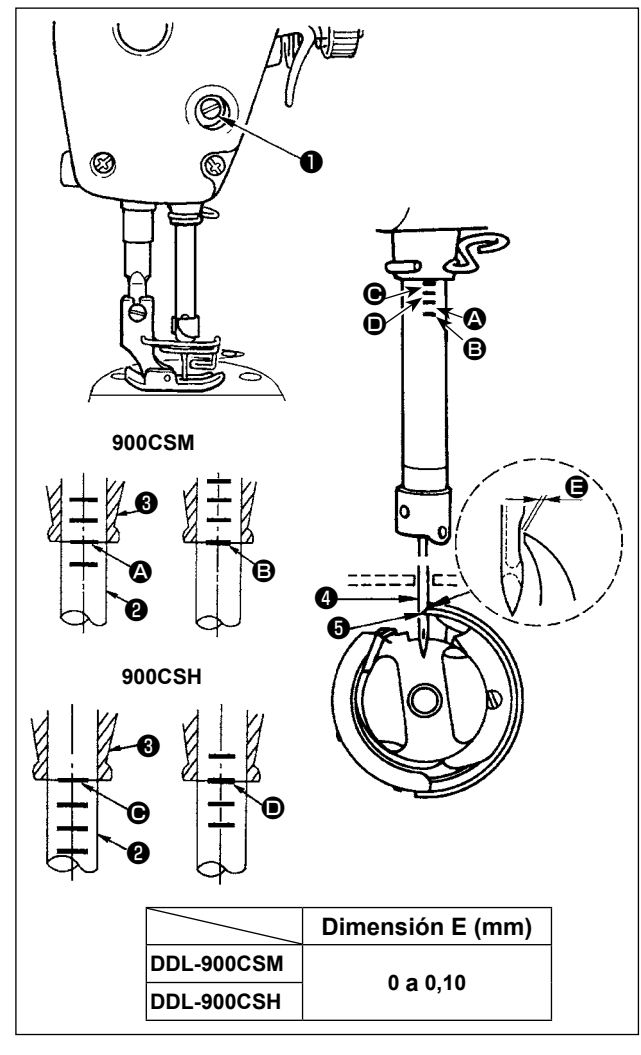

#### **Ajuste el tiempo entre la aguja y el gancho como sigue:**

- 1) Gire el volante para traer la barra de aguja hacia abajo, hasta el punto más bajo de su carrera, y afloje el tornillo de fijación ❶ .
- **Ajuste la altura de la barra de aguja.**
- 2) [Para DDL-900CSM]

Alinee la línea demarcadora @ en la barra de aguja ❷ con el extremo inferior del buje inferior de la barra de aguja ❸ y, a continuación, apriete el tornillo de sujeción ❶ de la conexión de la barra de aguja.

[Para DDL-900CSH]

Alinee la línea demarcadora <sup>o en la barra de</sup> aguja ❷ con el extremo inferior del buje inferior de la barra de aguja ❸ y, a continuación, apriete el tornillo de sujeción ❶ de la conexión de la barra de aguja.

#### **Ajuste de la posición del gancho** ❺

3) [Para DDL-900CSM]

Afloje los tres tornillos de fijación del gancho, gire el volante de forma a elevar la barra de  $\check{a}$ guja  $\bigcirc$  y alinee la línea demarcadora  $\bigcirc$  con el extremo inferior del buje inferior de la barra de aguja <sup>6</sup>

#### [Para DDL-900CSH]

Afloje los tres tornillos de fijación del gancho, gire el volante de forma a elevar la barra de aguja ❷ y alinee la línea demarcadora D con el extremo inferior del buje inferior de la barra de aguja ❸ .

4) Después de realizar los ajustes mencionados en los pasos anteriores, alinee la punta de la hoja ❺ del gancho con el centro de la aguja ❹ . Provea una separación con la dimensión  $\overline{\Theta}$  (valor de referencia) entre la aguja  $\bigcirc$  y el gancho  $\bigcirc$  y, a continuación, apriete bien los tres tornillos de fijación del gancho.

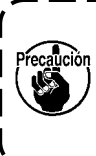

**Si la separación entre la punta de la hoja del gancho y la aguja es menor que el valor especificado, la punta de la hoja del gancho se dañará. Si la separación es mayor, se producirá salto de puntada.**

## **3-13. Altura de los dientes de arrastre**

## **ADVERTENCIA :**

**Asegúrese de desconectar (OFF) la corriente eléctrica antes de ejecutar el siguiente trabajo para evitar lesiones corporales por el arranque imprevisto de la máquina de coser.**

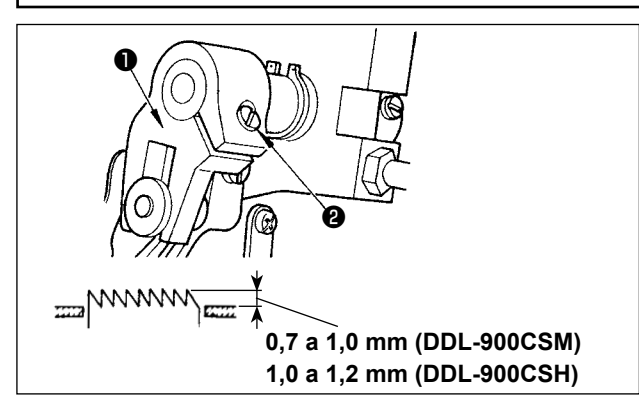

**Si la presión de fijación es insuficiente, el movimento de la porción ahorquillada deviene pesada.**

Para ajustar la altura de los dientes de arrastre :

2) Para hacer el ajuste, mueva la barra del arrastre

1) Afloje el tornillo ❷ de la cigüeñal ❶ .

hacia arriba o hacia abajo. 3) Apriete firmemente el tornillo ❷ .

## <span id="page-21-0"></span>**3-12. Inclinacion de los dientes de arrastre**

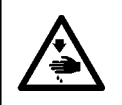

#### **ADVERTENCIA :**

**Asegúrese de desconectar (OFF) la corriente eléctrica antes de ejecutar el siguiente trabajo para evitar lesiones corporales por el arranque imprevisto de la máquina de coser.**

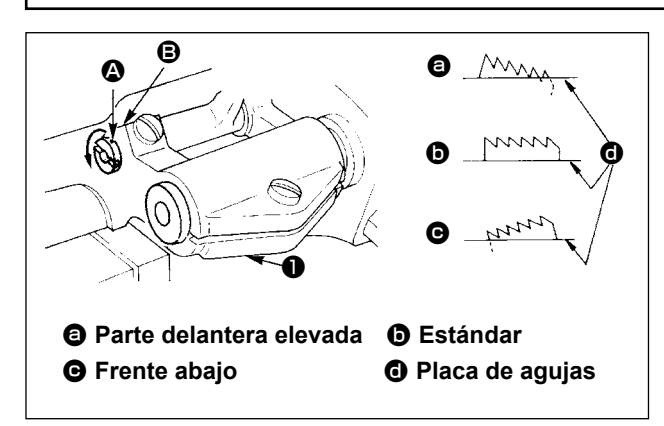

- 1) La inclinación estándar (horizontal) del dentado de transporte se obtiene cuando el punto demarcador  $\bigcirc$  en el eje de la barra de transporte queda alineado con el punto demarcador  $\bigcirc$  en el balancín ❶ de transporte.
- 2) Para inclinar el dentado de transporte con su parte frontal arriba para evitar fruncidos, afloje el tornillo, y gire el eje de la barra de transporte 90˚ en la dirección de la flecha, usando un destornillador.
- 3) Para inclinar el dentado de transporte con su parte frontal bajada para prevenir una alimentación dispareja del material, gire el eje de la barra de transporte 90° en la dirección opuesta de la flecha.

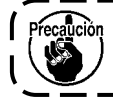

**Cada vez que se ajusta la inclinación de lo dientes de arrastre, varía su altura. Por lo tanto, es necesari comprobar la altura luego del ajuste.**

#### **3-15. Ajuste del soncronismo del arrastre de las telas**

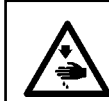

#### **ADVERTENCIA :**

**Asegúrese de desconectar (OFF) la corriente eléctrica antes de ejecutar el siguiente trabajo para evitar lesiones corporales por el arranque imprevisto de la máquina de coser.**

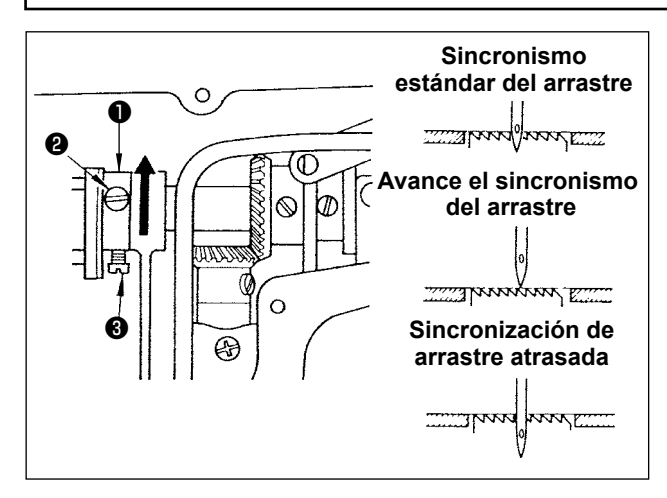

- 1) Afloje los tornillos  $\bigcirc$  y  $\bigcirc$  en la leva excéntrica de transporte ❶ , mueva la leva excéntrica de transporte en la dirección de la flecha o en la dirección opuesta de la flecha, y apriete bien los tornillos.
- 2) ParaCuando desee utilizar la temporización de transporte estándar, ajuste la leva excéntrica de transporte a una posición tal que permita que la superficie superior del dentado de transporte y el extremo inferior del ojal de la aguja se alineen con la superficie superior de la placa de agujas cuando el dentado de transporte baje por debajo de la placa de agujas.
- 3) Para evitar el arrastre disparejo de las telas, puede avanzar la sincronización del arrastre. Para ello, mueva la leva excéntrica en la dirección de la flecha.
- 4) Para aumentar la tensión de las puntadas, puede atrasar la sincronización del arrastre. Para ello, mueva la leva excéntrica en la dirección opuesta de la flecha.

**Ponga cuidado en no mover demasiado lejos la leva excéntrica de transporte, porque ello podría resultar en rotura de la aguja.**

## <span id="page-22-0"></span>**3-16. Verificación de la unidad de cuchilla**

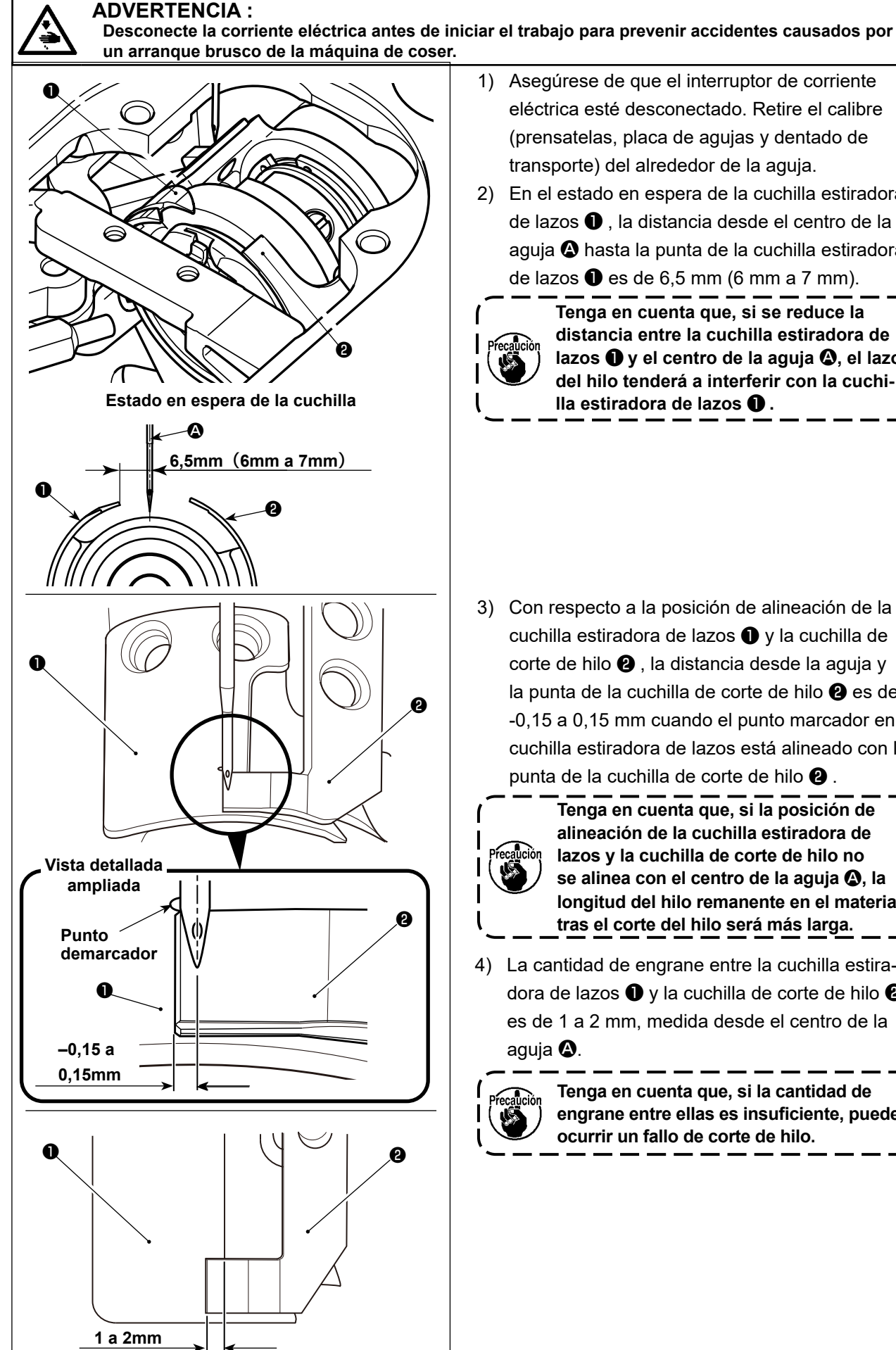

- 1) Asegúrese de que el interruptor de corriente eléctrica esté desconectado. Retire el calibre (prensatelas, placa de agujas y dentado de transporte) del alrededor de la aguja.
- 2) En el estado en espera de la cuchilla estiradora de lazos ❶ , la distancia desde el centro de la aguja A hasta la punta de la cuchilla estiradora de lazos  $\bullet$  es de 6,5 mm (6 mm a 7 mm).

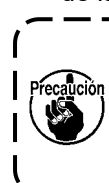

**Tenga en cuenta que, si se reduce la distancia entre la cuchilla estiradora de**  lazos **❶** y el centro de la aguja **❹**, el lazo **del hilo tenderá a interferir con la cuchilla estiradora de lazos** ❶ **.**

- 3) Con respecto a la posición de alineación de la cuchilla estiradora de lazos ❶ y la cuchilla de corte de hilo ❷ , la distancia desde la aguja y la punta de la cuchilla de corte de hilo ❷ es de -0,15 a 0,15 mm cuando el punto marcador en la cuchilla estiradora de lazos está alineado con la punta de la cuchilla de corte de hilo  $\bullet$ .
- 

**Tenga en cuenta que, si la posición de alineación de la cuchilla estiradora de lazos y la cuchilla de corte de hilo no**  se alinea con el centro de la aguja  $\spadesuit$ , la **longitud del hilo remanente en el material tras el corte del hilo será más larga.**

4) La cantidad de engrane entre la cuchilla estiradora de lazos ❶ y la cuchilla de corte de hilo ❷ es de 1 a 2 mm, medida desde el centro de la aguja A.

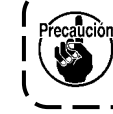

**Tenga en cuenta que, si la cantidad de engrane entre ellas es insuficiente, puede ocurrir un fallo de corte de hilo.**

## <span id="page-23-0"></span>**4. Para el operador u operadora**

## **4-1. Procedimiento de operación de la máquina de coser**

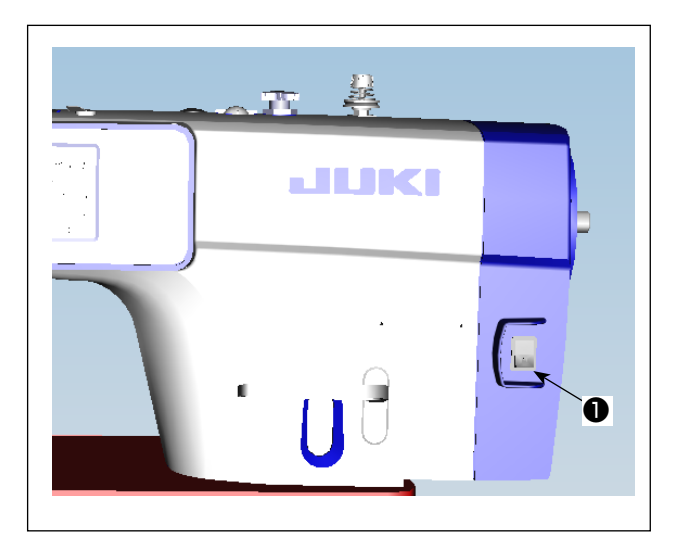

1) Encendido de la corriente eléctrica con el interruptor de corriente eléctrica La corriente eléctrica a la máquina de coser se conecta cuando se pulsa el lado con la marca "|" del interruptor de corriente eléctrica ❶ (tipo 1ø 220 - 240 V); o se desconecta cuando se pulsa el lado con la marca "0".

- **1. No apriete el interruptor de la corriente eléctrica fuertemente con la mano.**
- **2. Si el LED indicador de alimentación en el panel no se enciende después de haber activado (ON) el interruptor de la corriente eléctrica** ❶ **, desactive (OFF) de inmediato dicho interruptor y compruebe el voltaje de alimentación.**

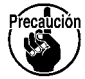

**Cuando se desea re-encender el interruptor de la corriente eléctrica** ❶ **después de ejecutar los pasos anteriormente mencionados, es necesario esperar unos cinco minutos o más después de haber apagado el interruptor de la corriente eléctrica** ❶ **.**

**3. Al encender la máquina de coser, no ponga sus manos ni ninguna otra cosa bajo la aguja dado que la barra de agujas se puede mover automáticamente de acuerdo con el ajuste del interruptor de memoria.**

2) Cuando se pisa sobre la parte posterior del pedal, la barra de agujas y el motor de elevación del prensatelas ejecutan su operación inicial para que la máquina de coser empiece a coser.

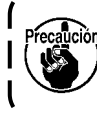

**Si se intenta iniciar el cosido sin pisar la parte posterior del pedal, se visualizará la pantalla de mensaje de advertencia que se muestra abajo. Para evitar eso, asegúrese de iniciar el cosido después de haber pisado la parte posterior del pedal.**

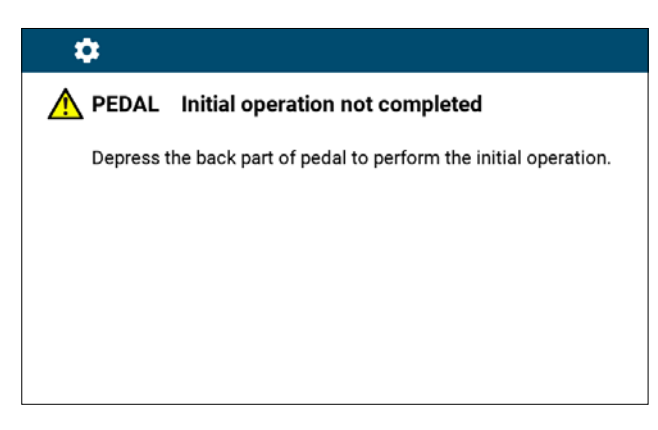

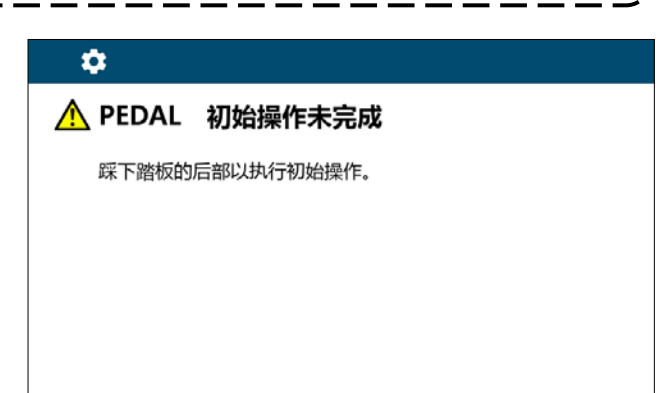

**< Pantalla de recuperación de la memoria del origen >**

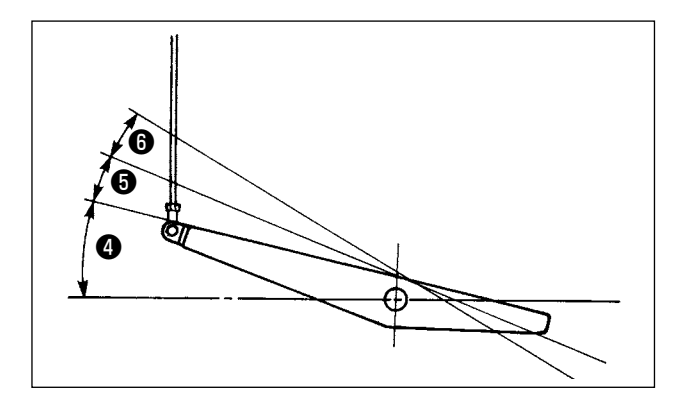

- 3) El pedal se opera en los cuatro pasos siguientes :
- a. La máquina funciona a baja velocidad cuando usted presiona ligeramente la parte delantera del  $pedal$   $\ddot{\bullet}$ .
- b. La máquina funciona a alta velocidad cuando usted presiona más la parte delantera del pedal. (Si se ha presionado el dispositivo inverso automático, la máquina funciona a alta velocidad después que completa el pespunte de transporte inverso) ❺ .
- c. La máquina se para (con su aguja arriba o abajo) cuando usted repone la posición original de los pernos del pedal.
- d. La máquina corta los hilos cuando usted presiona completamente la parte posterior del pedal  $\mathbf \Theta$ . Cuando se utiliza el elevador automático (dispositivo AK), se provee un interruptor de operación adicional entre el interruptor de parada de la máquina de coser y el interruptor de corte de hilo. El prensatelas sube cuando usted presiona ligeramente la parte posterior del pedal  $\bigcirc$ , y si usted presiona aún más la parte posterior, se actúa el cortahilo  $\mathbf \Theta$ .

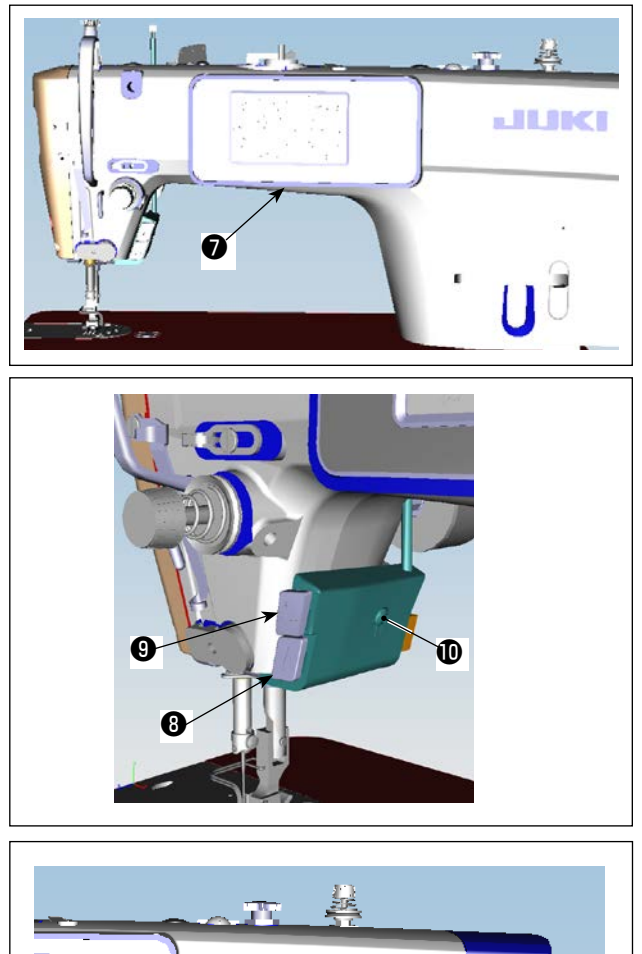

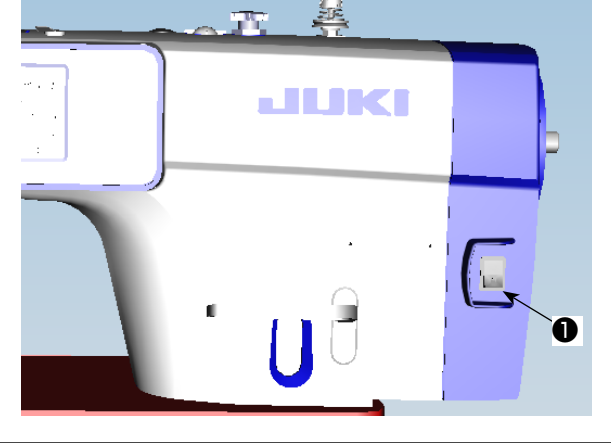

- 4) La costura de transporte inverso al inicio del cosido, la costura de transporte inverso al fin del cosido y diversos patrones de cosido se pueden ajustar en el panel incorporado ❼ en el cabezal de la máquina.
- 5) Pulse el interruptor de mano A ❽ para realizar el pespunte de transporte inverso. Se puede cambiar la función del interruptor de mano A con U015 "Ajuste de la función del interruptor de mano A" (en el estado inicial, la "operación de hilvanado de refuerzo" está seleccionada).

Pulse el interruptor de mano B <sup>o</sup> para realizar el pespunte continuo de aguja arriba/abajo. Se puede cambiar la función del interruptor de mano B con U174 "Ajuste de la función del interruptor de mano B" (en el estado inicial, el "pespunte continuo de aguja arriba/abajo" está seleccionado).

Se puede cambiar el grado de brillo y el estado de apagado de la luz en cuatro etapas pulsando el interruptor  $\textcircled{\textsf{P}}$  en la cara lateral de la máquina de coser.

[Änderung der Helligkeit]

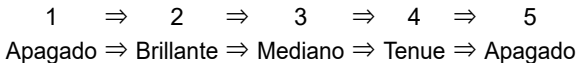

De este modo, cada vez que se pulsa este

interruptor  $\bf{0}$ , el estado de la lámpara de mano cambia y se repite la secuencia indicada.

6) Después de terminar el cosido, asegúrese de que la máquina de coser ha parado. Luego, pulse el interruptor de corriente eléctrica ❶ para desconectar la corriente eléctrica.

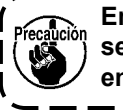

**En caso de que la máquina de coser no se use por tiempo prolongado, retire el enchufe del tomacorriente de clavija.**

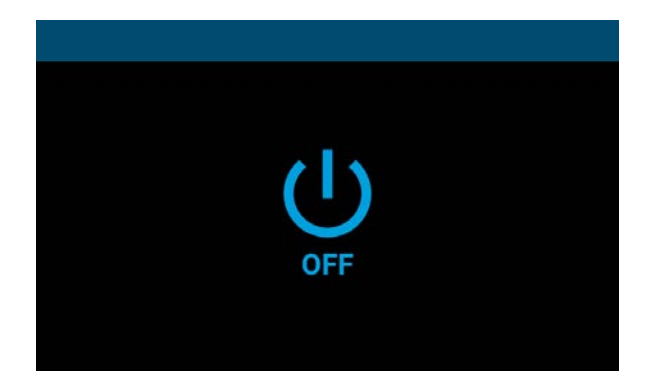

**<Pantalla de procesamiento de desconexión de la corriente eléctrica>**

7) Al desconectar la corriente eléctrica, se visualiza la "Pantalla de procesamiento de desconexión de la corriente eléctrica". Una vez concluida la desconexión completamente, la visualización de la pantalla desaparece.

**Mientras la "Pantalla de procesamiento** 

**de desconexión de la corriente eléctrica" esté visualizada, no intente conectar la corriente eléctrica. Si se intenta conectar la corriente eléctrica durante el procesamiento de desconexión de la corriente eléctrica, se visualiza la pantalla de pre-**

١  $\overline{\phantom{a}}$ 

 $\overline{\phantom{a}}$ J

**caución que se muestra a continuación. Después de desconectar la corriente eléctrica, vuelva a conectarla solamente después de comprobar que la visualización de la pantalla ha desaparecido.**

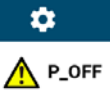

#### P\_OFF Turn off the power switch

Turn off the power, wait until the screen disappears, and then turn it on again.

#### $\mathbf{\hat{a}}$

### A POFF 关闭电源开关

请关闭系统电源, 等屏幕完全熄灭后再打开电源.

**<Pantalla de confirmación de desconexión de la corriente eléctrica>**

## <span id="page-26-0"></span>**5. Explicación del panel de operación**

## **5-1. Explicación de los botones comunes**

## **(1) Pantalla de cosido**

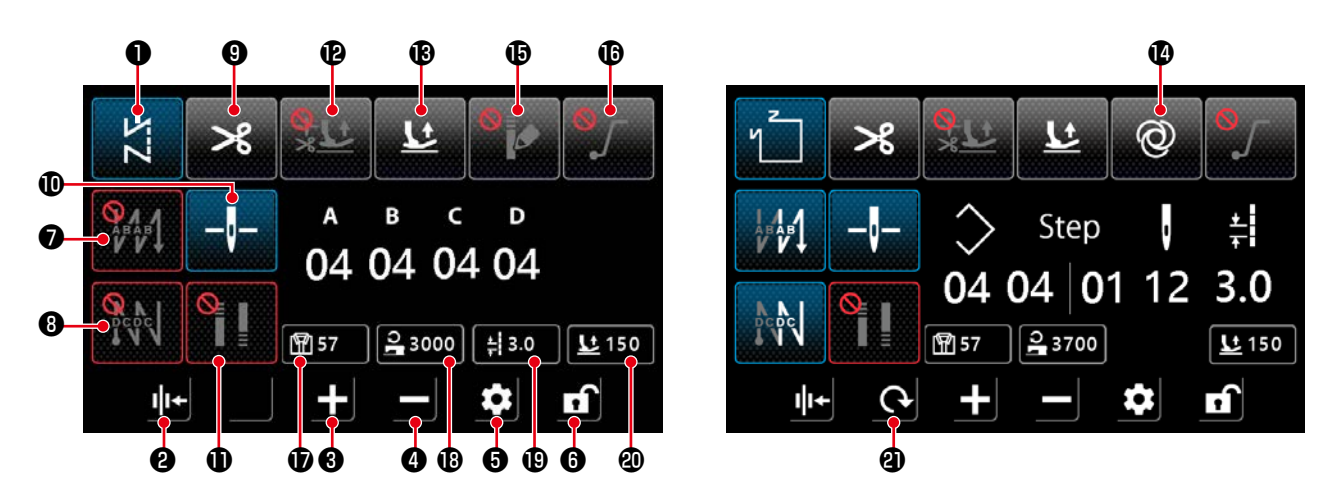

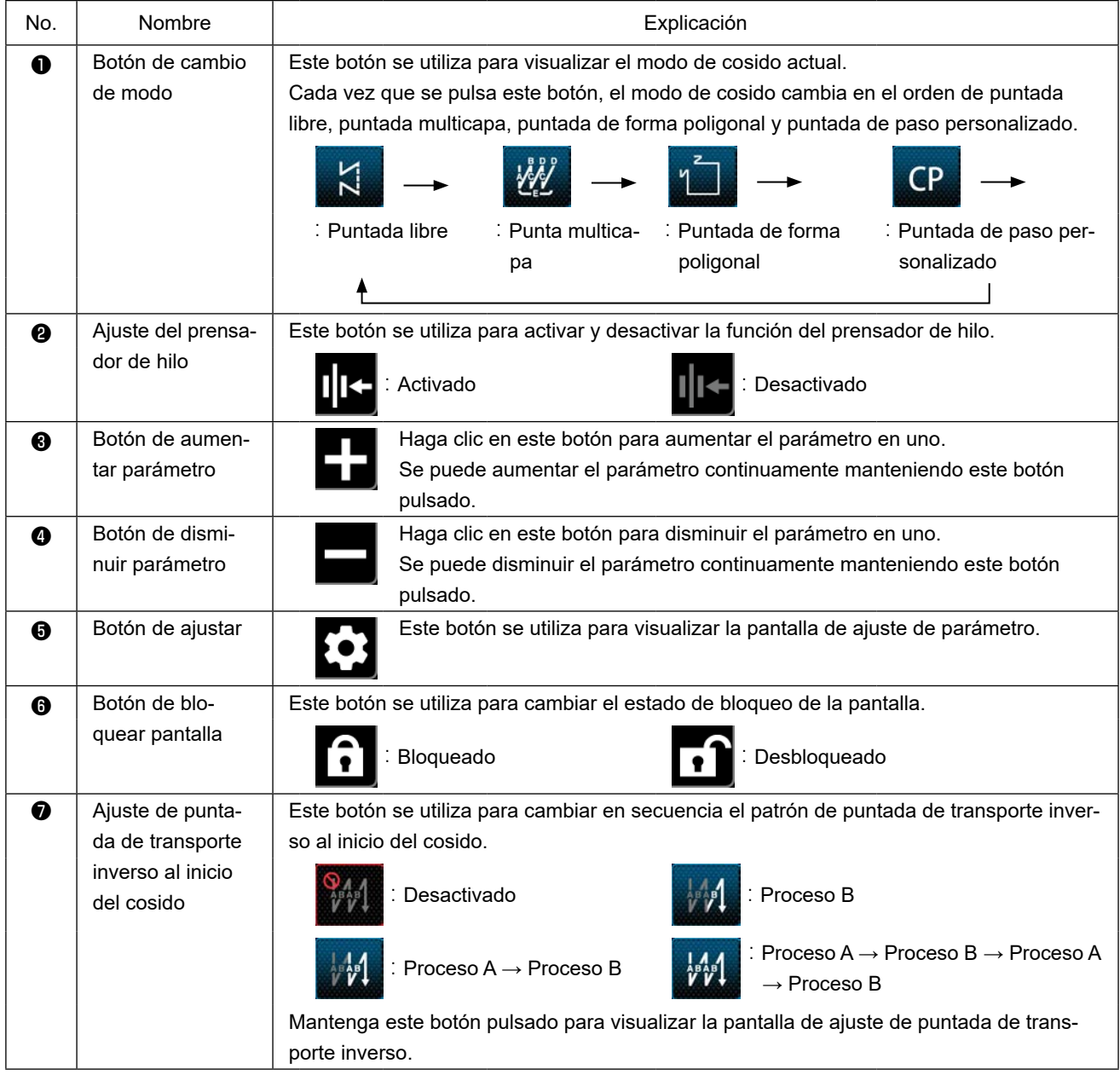

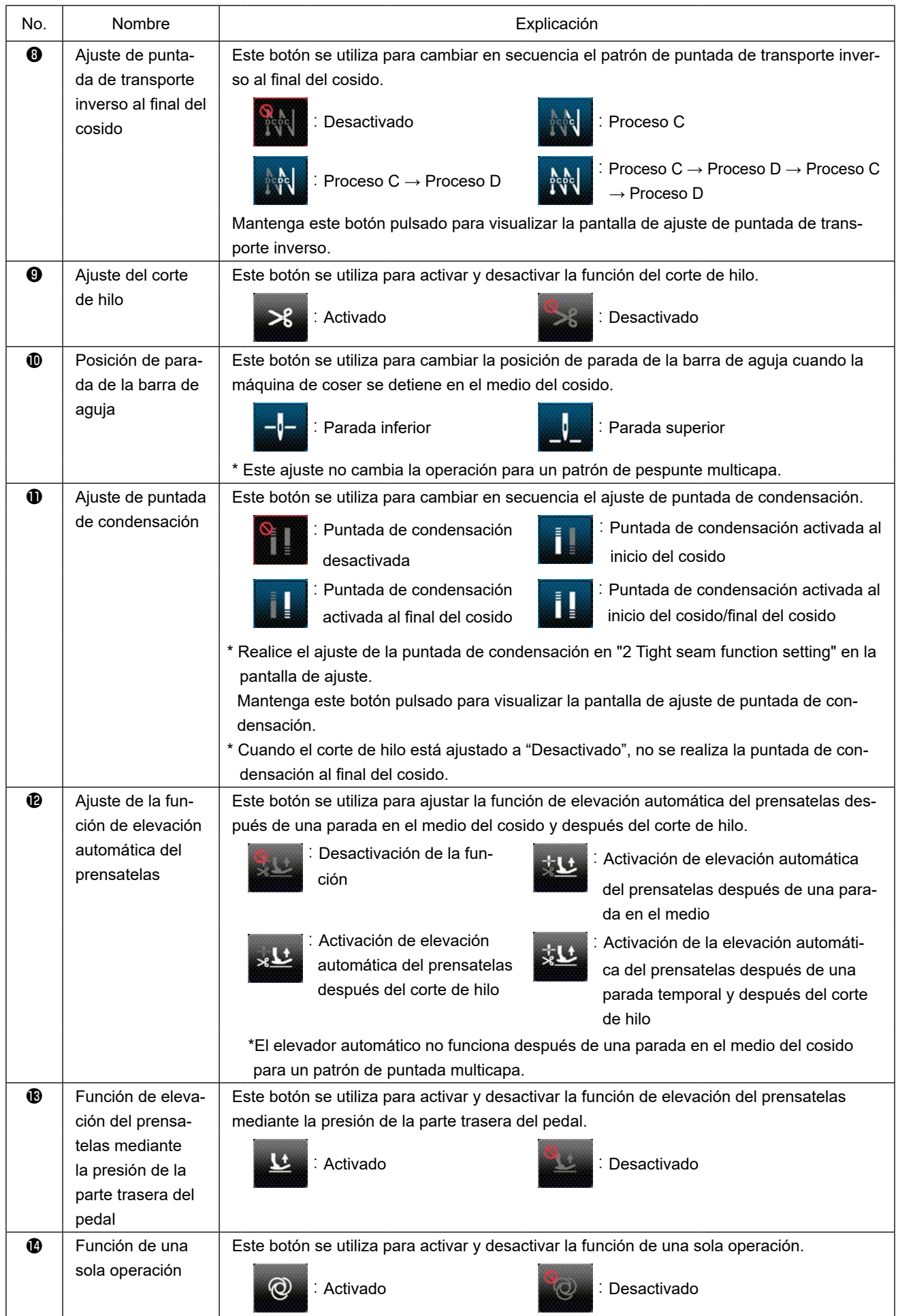

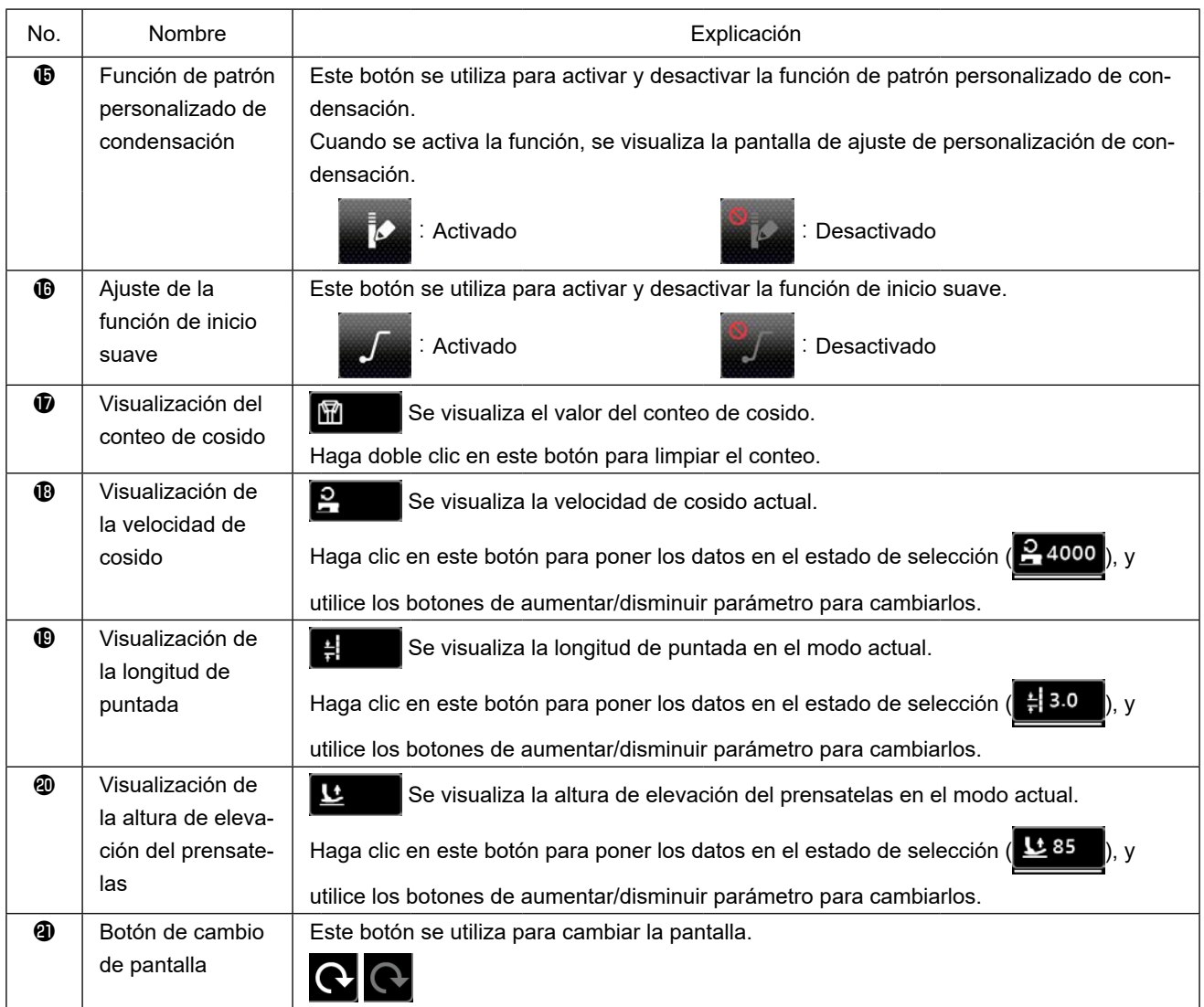

### <span id="page-29-0"></span>**(2) Pantalla de ajuste**

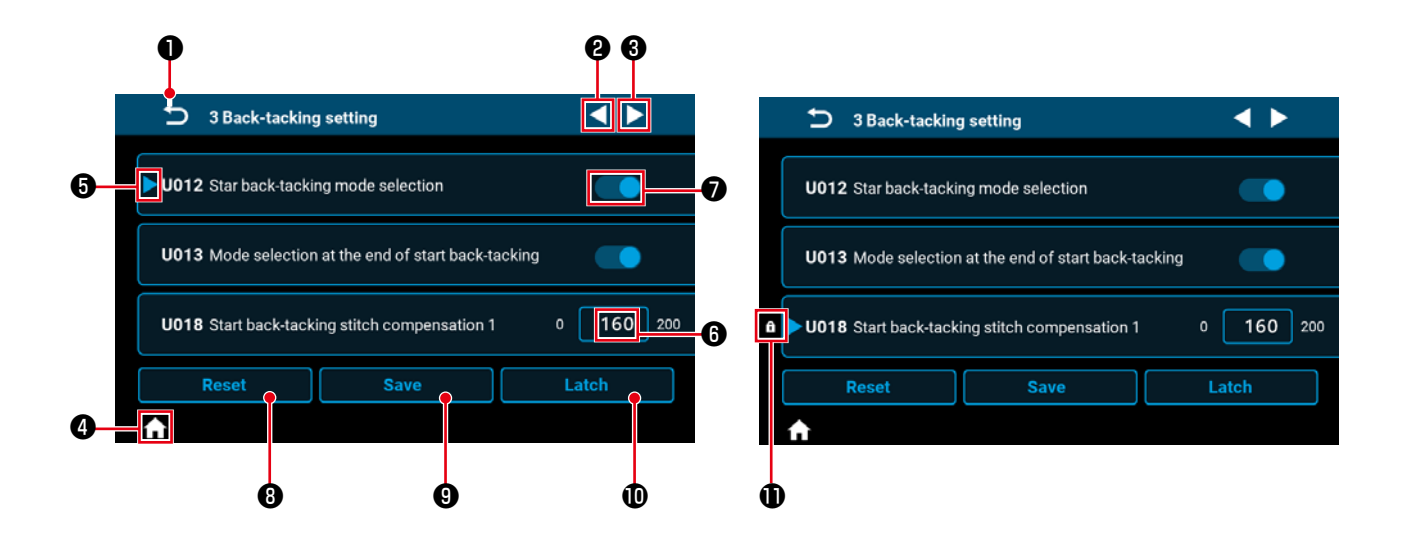

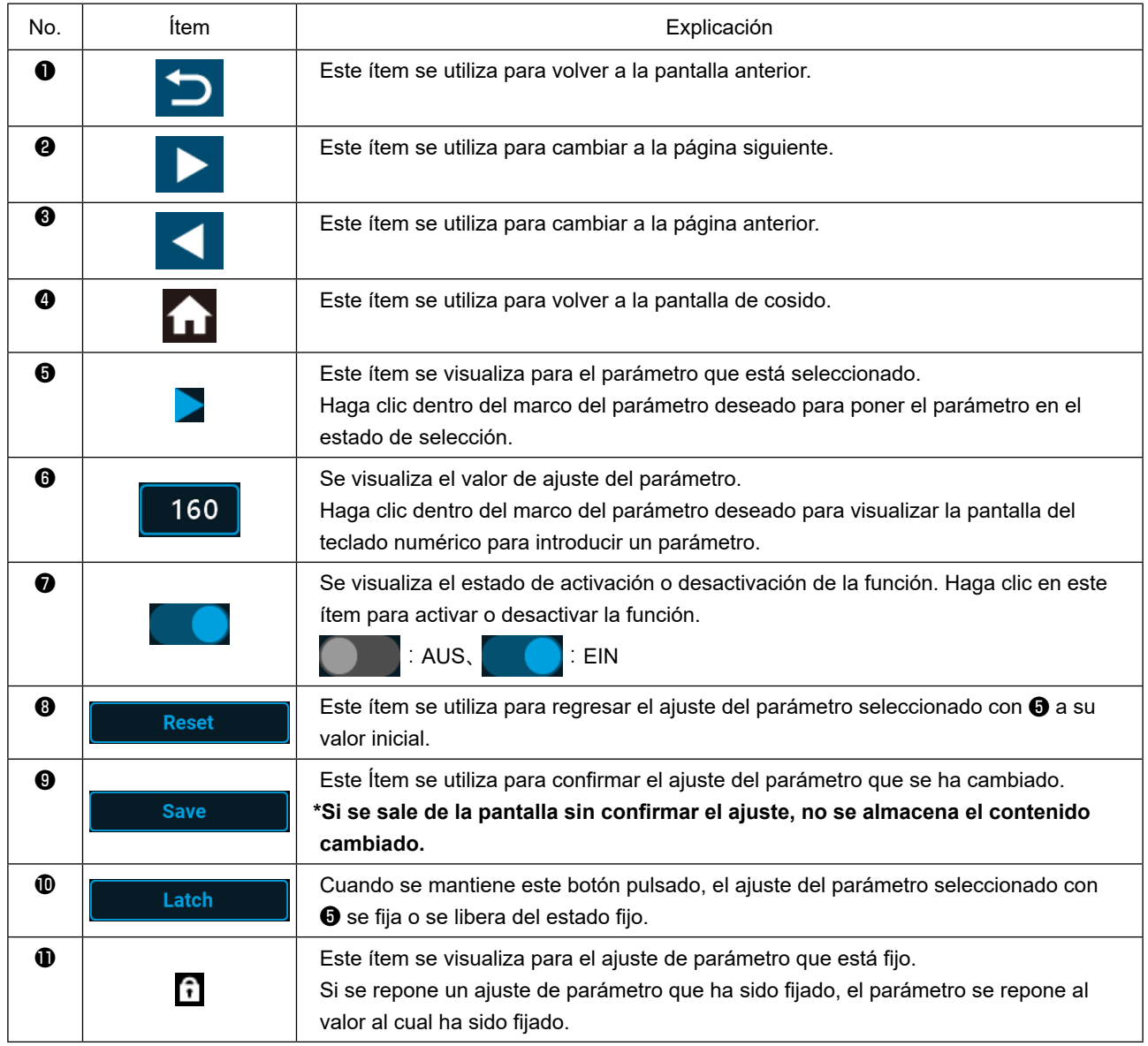

## <span id="page-30-0"></span>**(1) Pantalla de puntada libre**

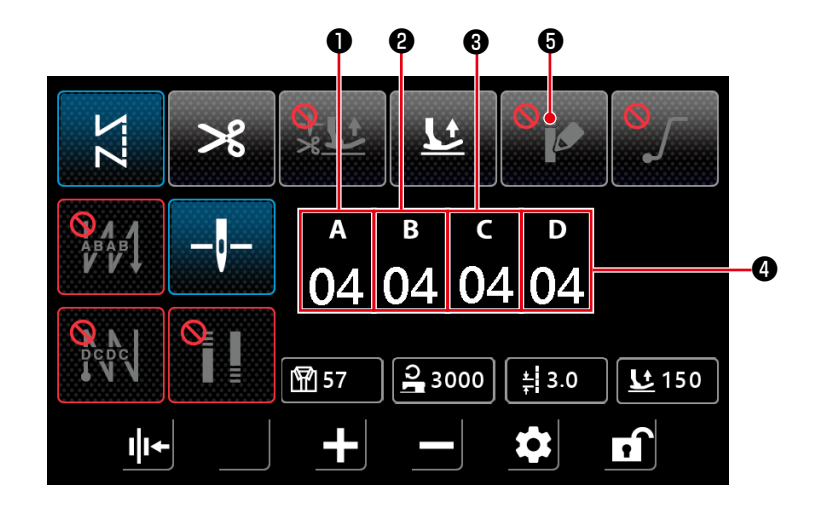

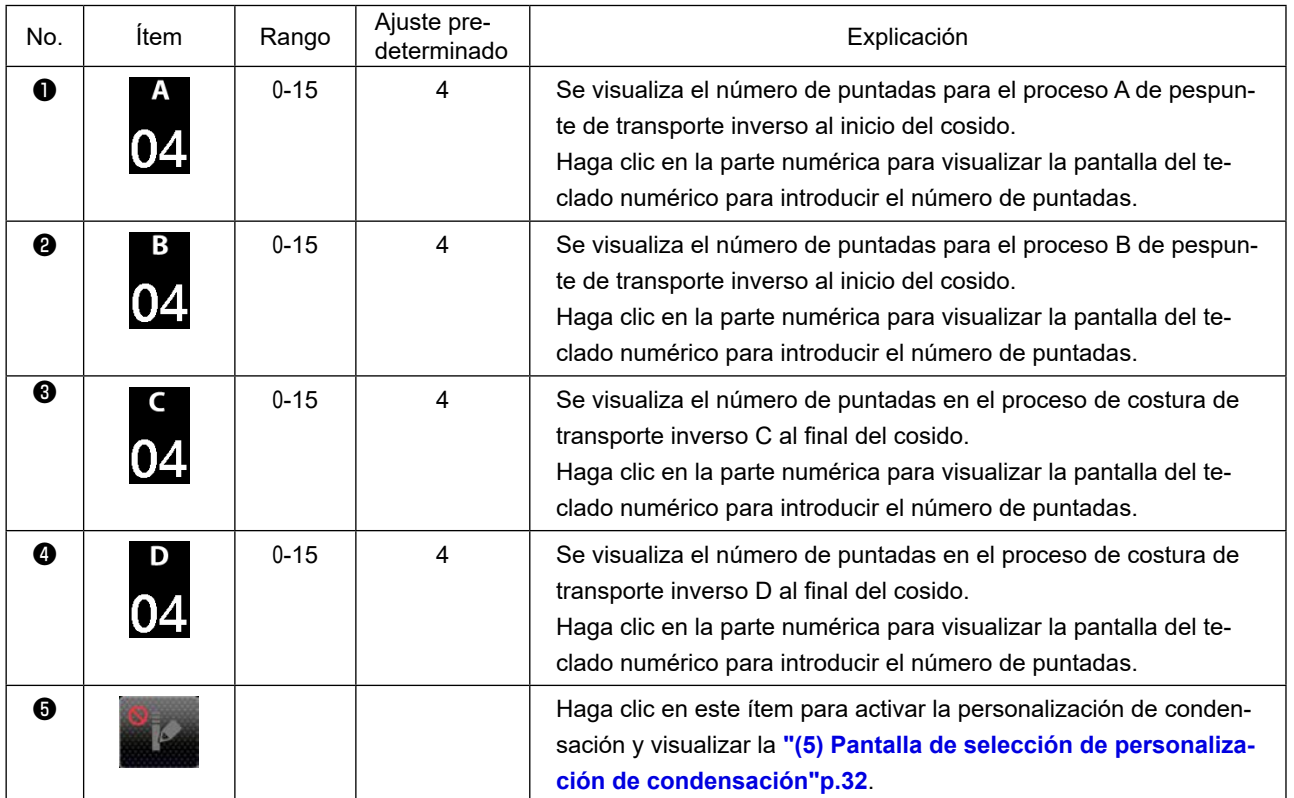

### <span id="page-31-0"></span>**(2) Pantalla de puntada multicapa**

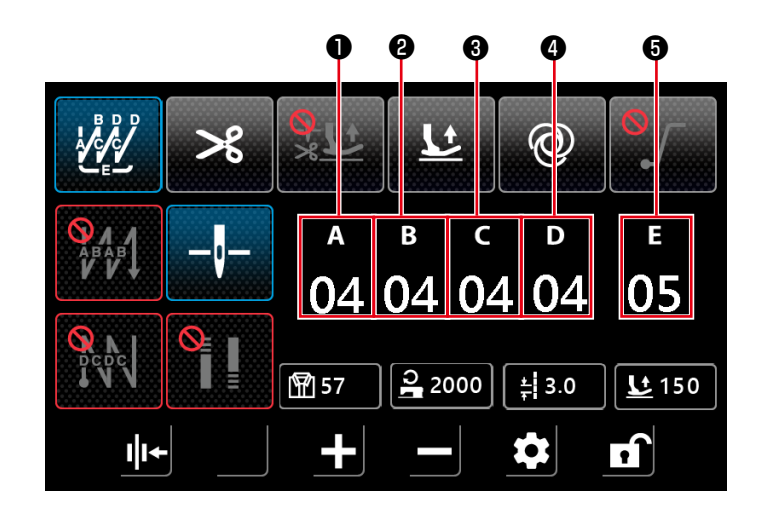

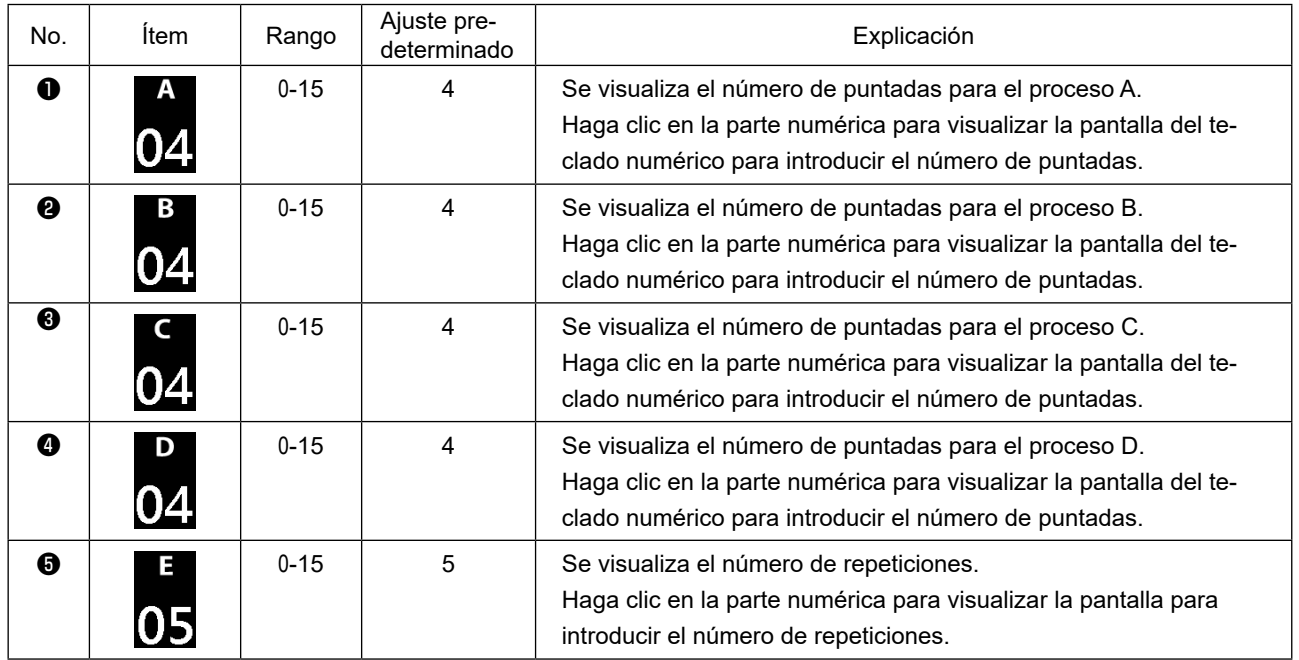

<span id="page-32-0"></span>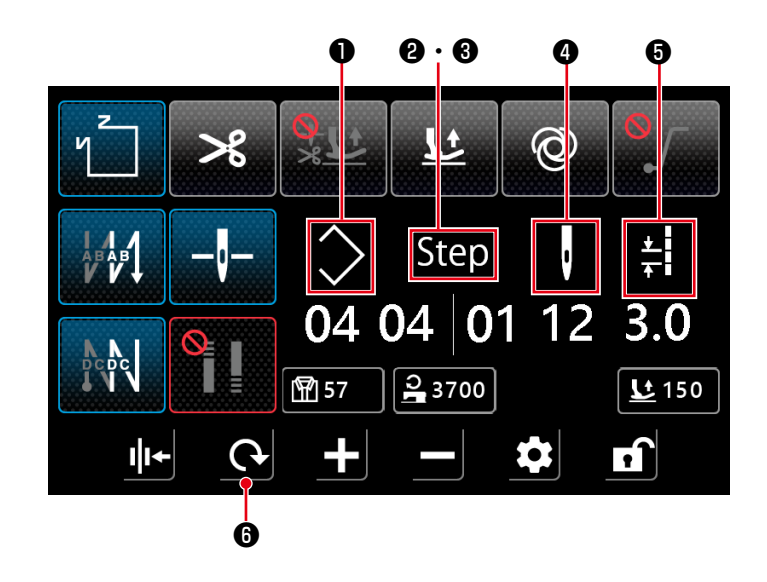

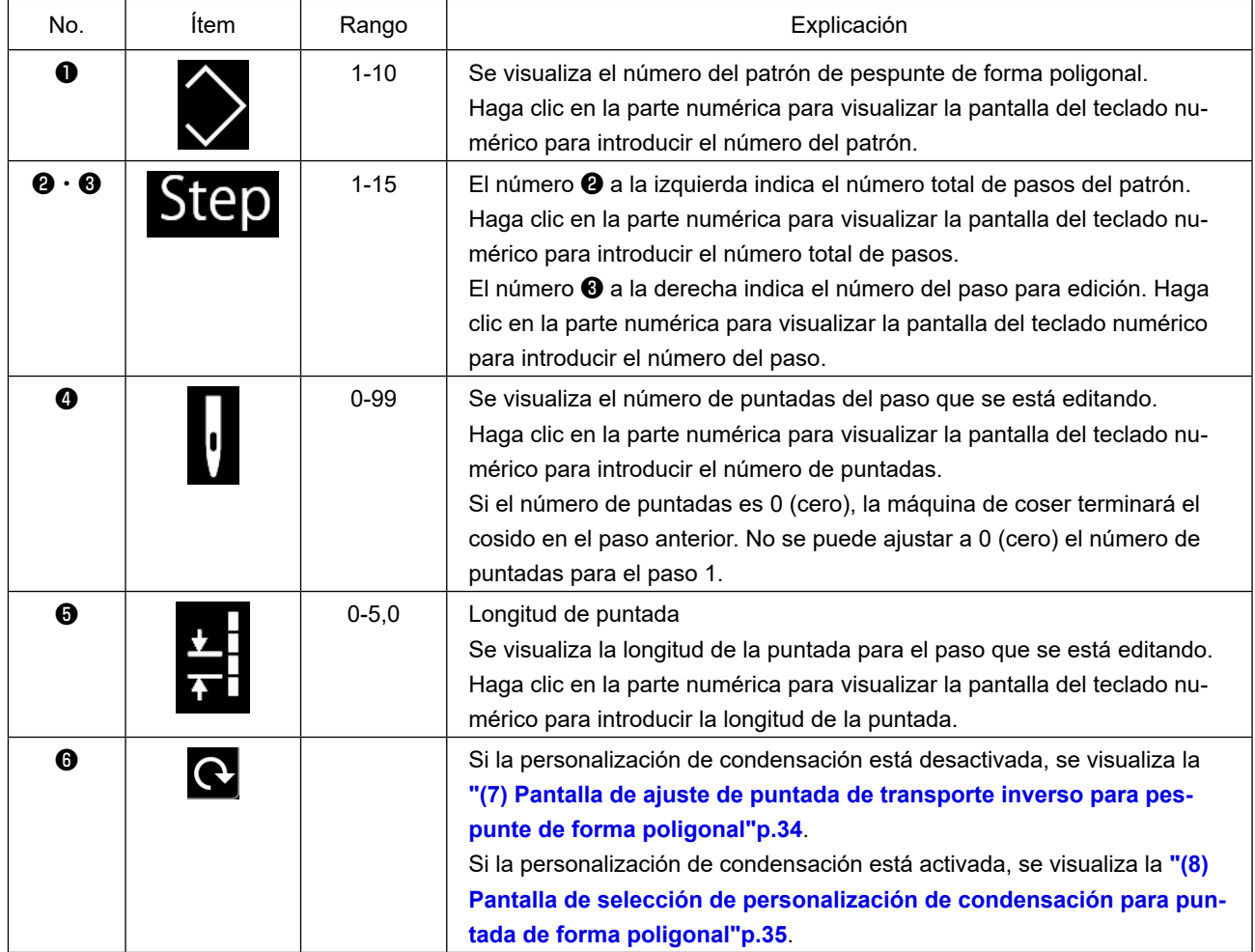

#### <span id="page-33-0"></span>**(4) Pantalla de puntada de paso personalizado**

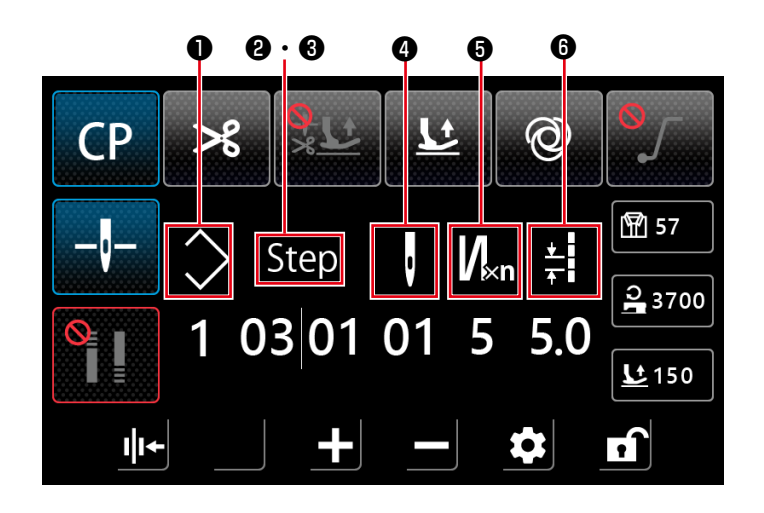

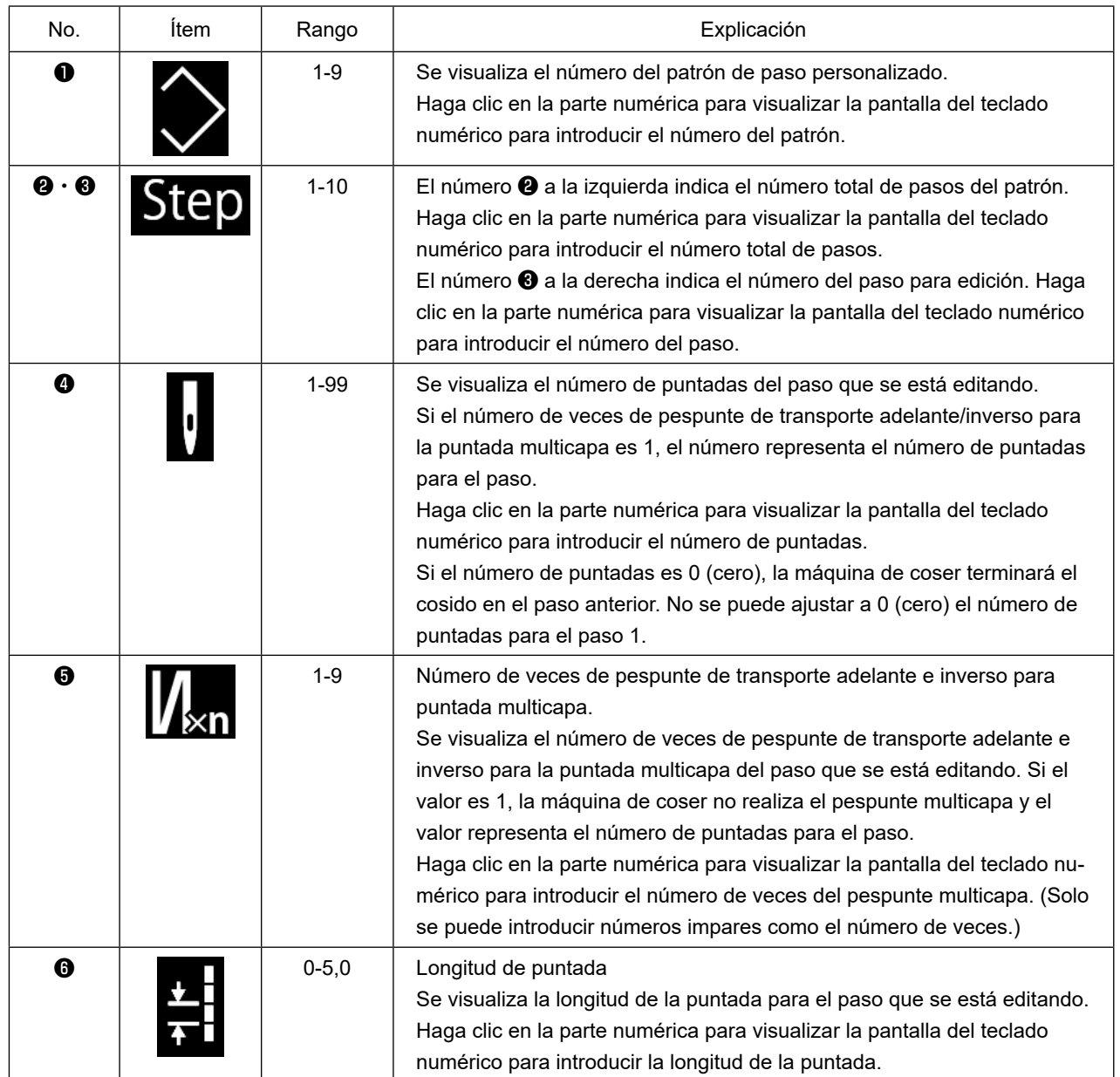

#### <span id="page-34-0"></span>**(5) Pantalla de selección de personalización de condensación**

Pulse el botón en la pantalla de puntada libre para visualizar la pantalla de selección de persona-

lización de condensación.

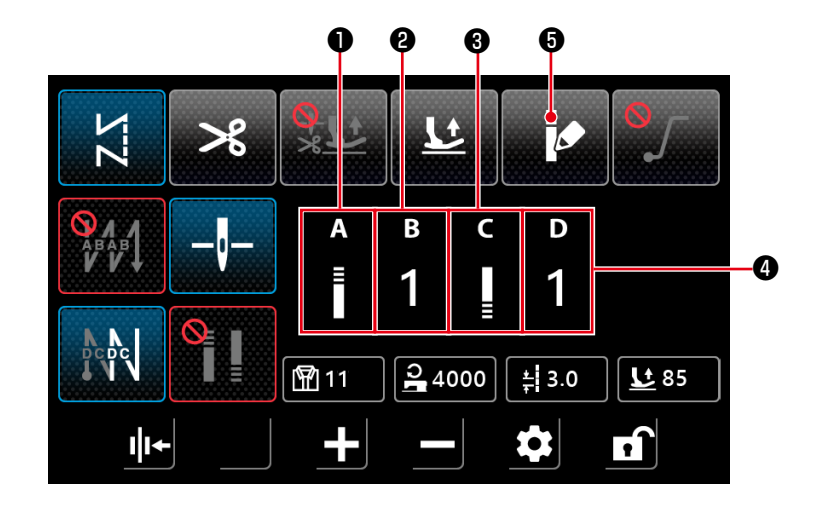

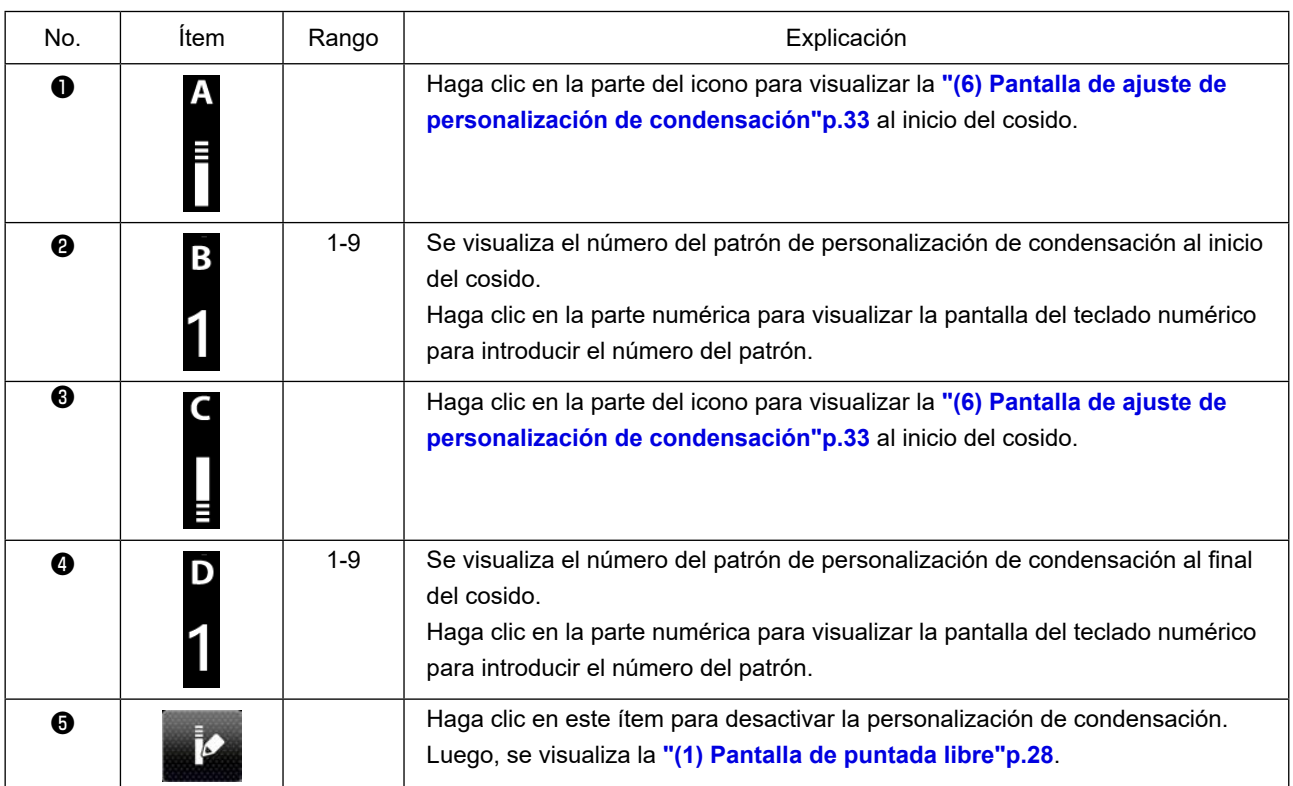

#### <span id="page-35-0"></span>**(6) Pantalla de ajuste de personalización de condensación**

Pulse el botón **en** en la pantalla de selección de personalización de condensación o en la pantalla de

selección de personalización de condensación para puntada de forma poligonal para visualizar la pantalla de personalización de condensación.

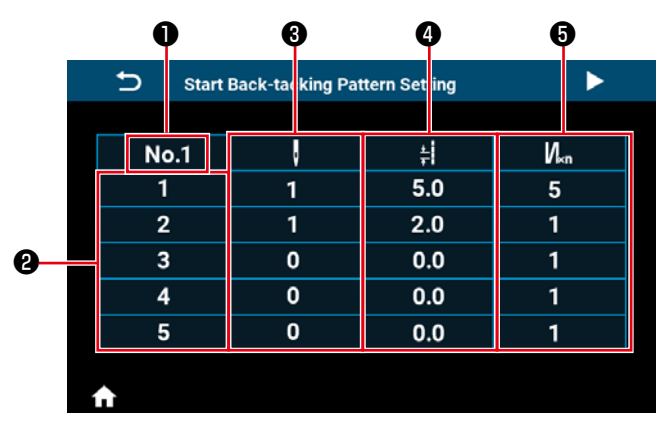

 **<Pantalla de ajuste de personalización de condensación al inicio del cosido>**

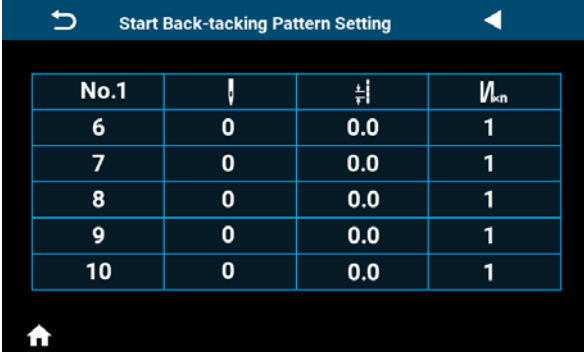

 **<Pantalla de ajuste de personalización de condensación al inicio del cosido (2)>**

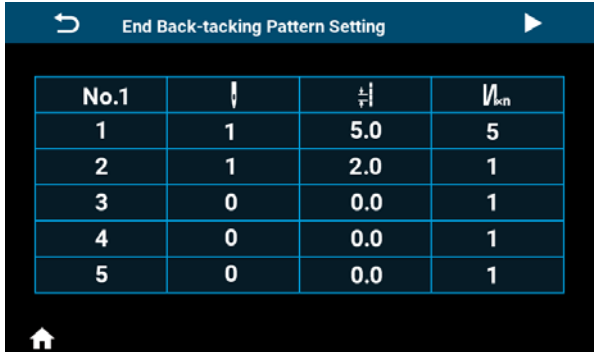

 **<Pantalla de ajuste de personalización de condensación al final del cosido>**

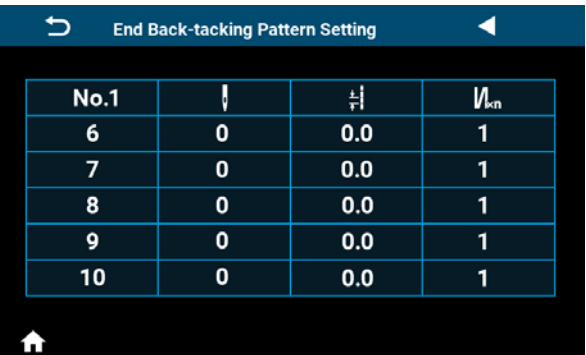

 **<Pantalla de ajuste de personalización de condensación al final del cosido (2)>**

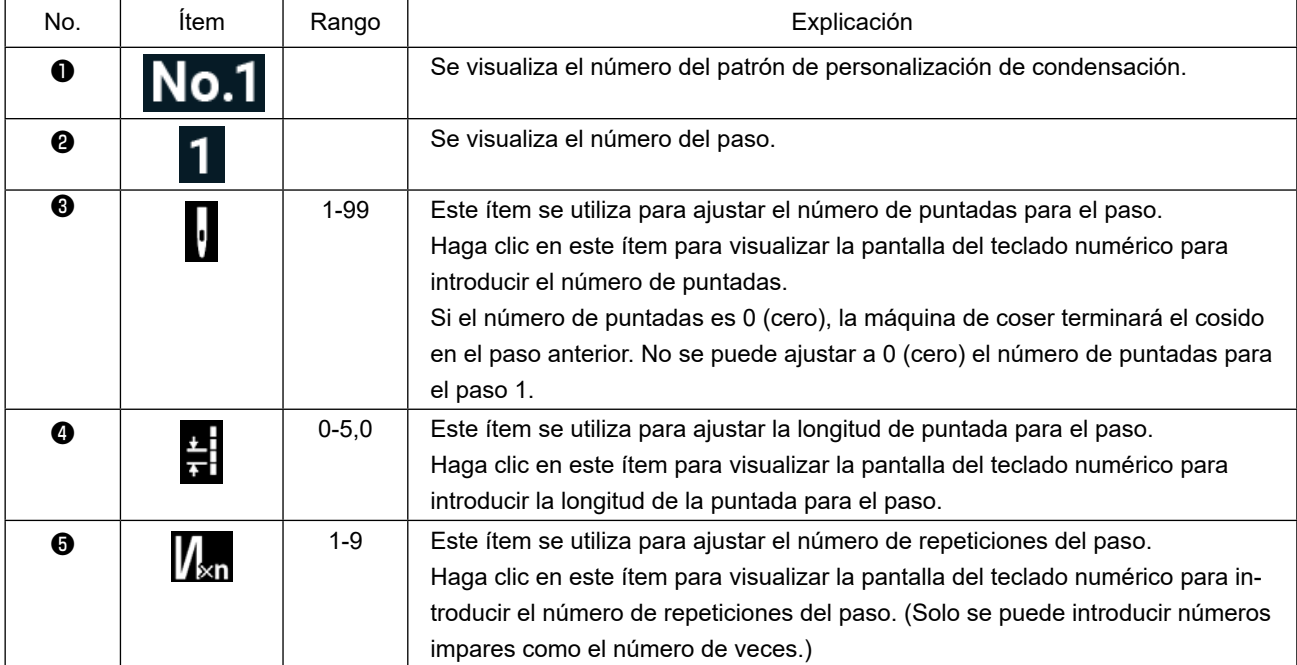

<span id="page-36-0"></span>**(7) Pantalla de ajuste de puntada de transporte inverso para pespunte de forma poligonal**

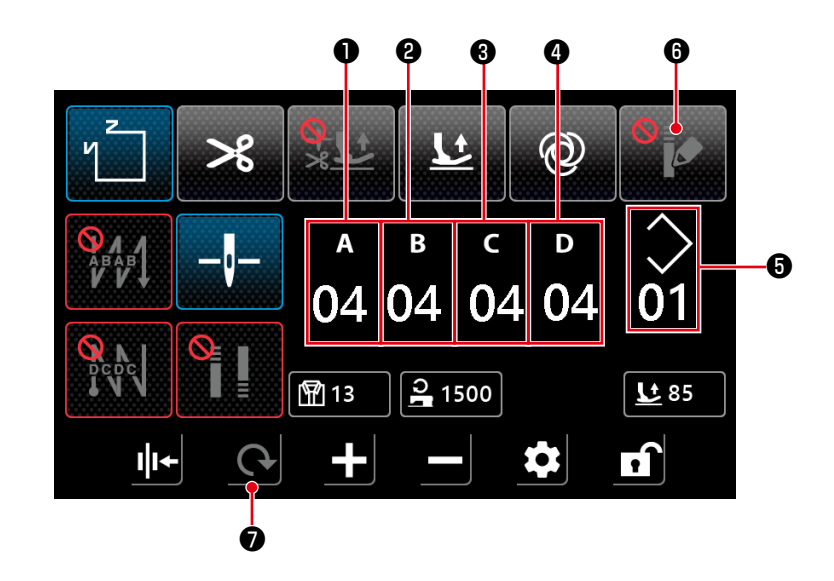

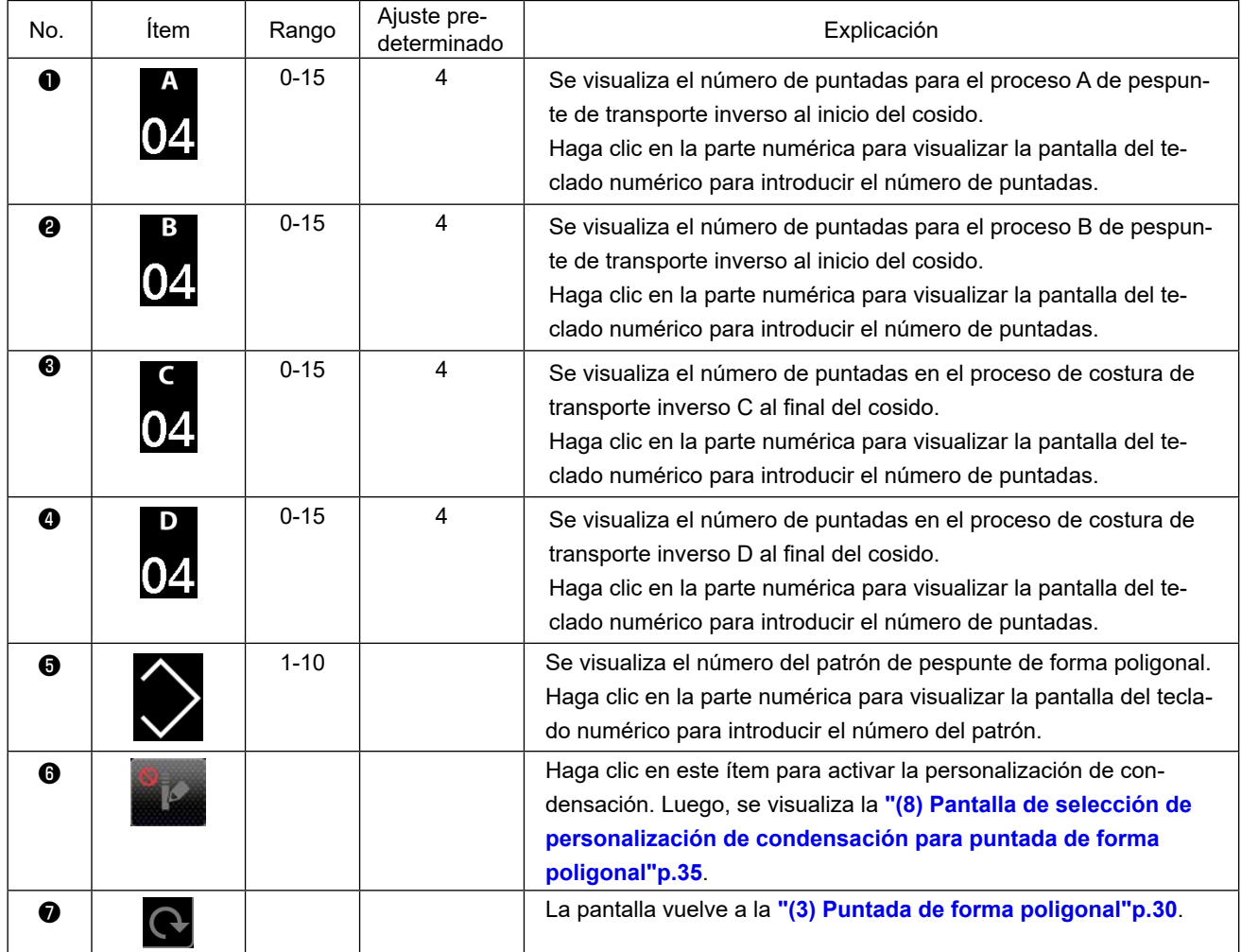

<span id="page-37-0"></span>**(8) Pantalla de selección de personalización de condensación para puntada de forma poligonal**

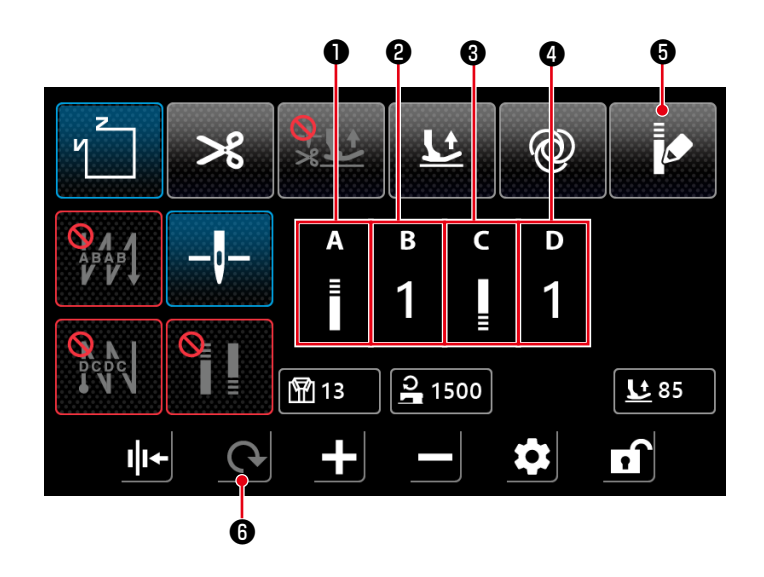

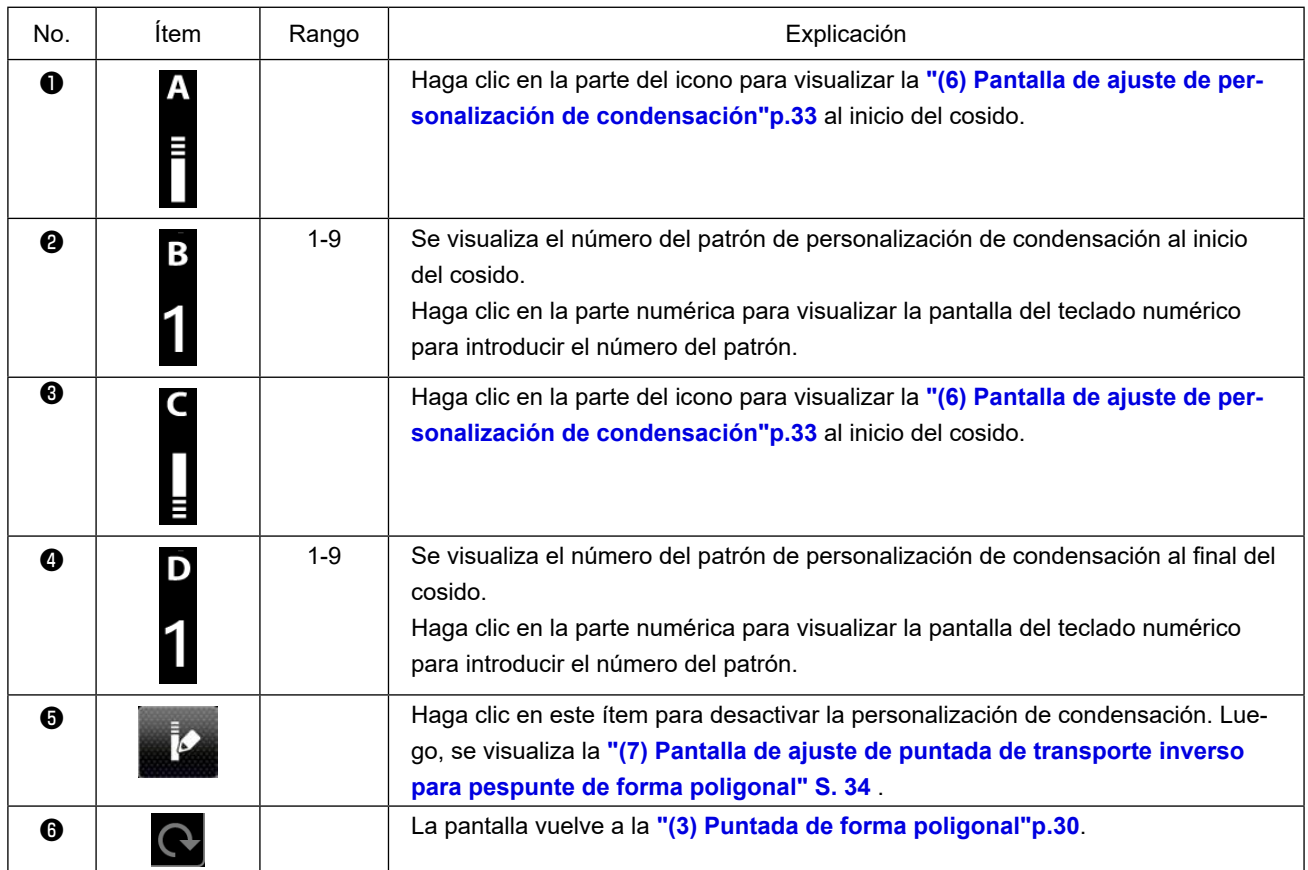

**\* Tenga en cuenta que la máquina de coser empieza a funcionar cuando se presiona el pedal incluso cuando el teclado numérico está visualizado en la pantalla.**

**\* El patrón de personalización de condensación es común a la puntada libre y a la puntada de forma poligonal.**

#### <span id="page-38-0"></span>**(9) Pantalla de ajuste de puntada de condensación**

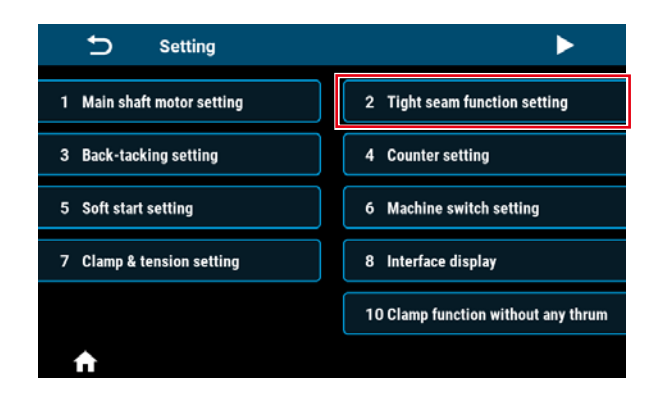

Haga clic en "2 Tight seam function setting" en la pantalla de ajuste para visualizar la pantalla de ajuste de puntada de condensación.

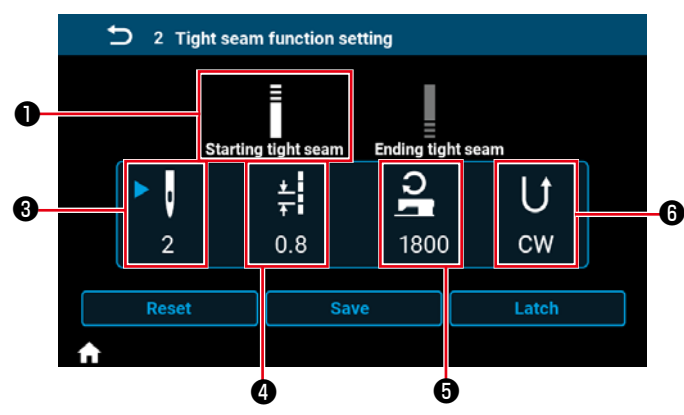

❷ <sup>1</sup> 2 Tight seam function setting Ī  $\mathbf{\Xi}$  Ending tight seam Starting tight seam  $\overline{\mathbf{S}}$ 틝 J  $\mathsf{U}$ ь  $\overline{2}$  $0.8$ 1800 **CW**  $Reset$ Latch n

#### **<Pantalla de ajuste de puntada de condensación al inicio del cosido>**

 **<Pantalla de ajuste de puntada de condensación al final del cosido>**

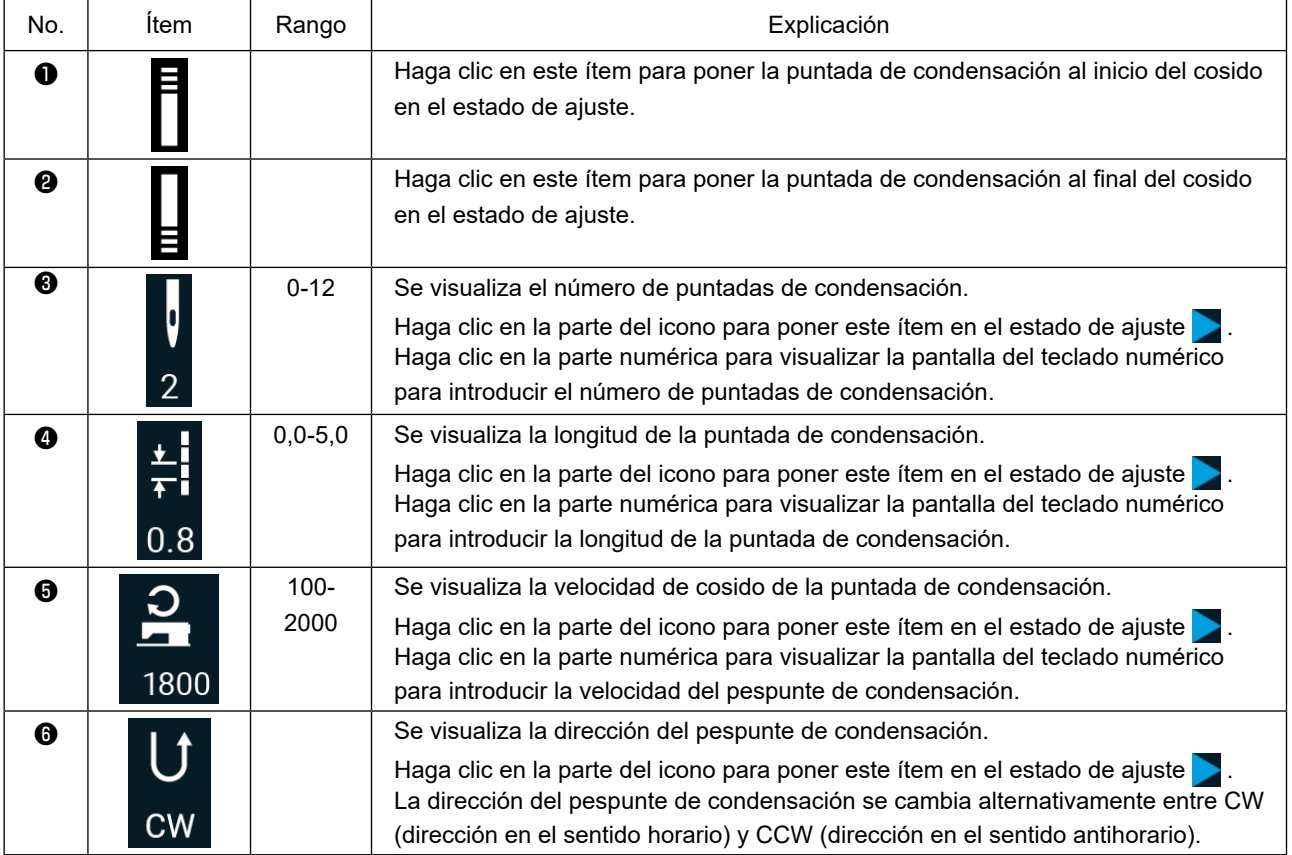

#### <span id="page-39-0"></span>**(10) Pantalla para ajustar el número de puntadas por pulgada**

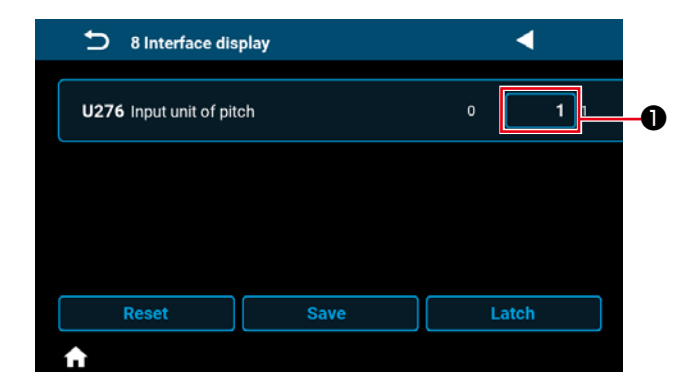

Se puede ajustar la longitud de la puntada utilizando el número de puntadas por pulgada mediante el ajuste de "U276 Unidad de entrada de paso" a ❶ . \* Consulte la "Tabla 1:**"Tabelle 1: Tabla de correspondencia de paso (Pitch)"** y la **"Tabla 2: Tabla de correspondencia de puntada por pulgada (Stitch per inch)"p.38** para los valores que pueden ajustarse.

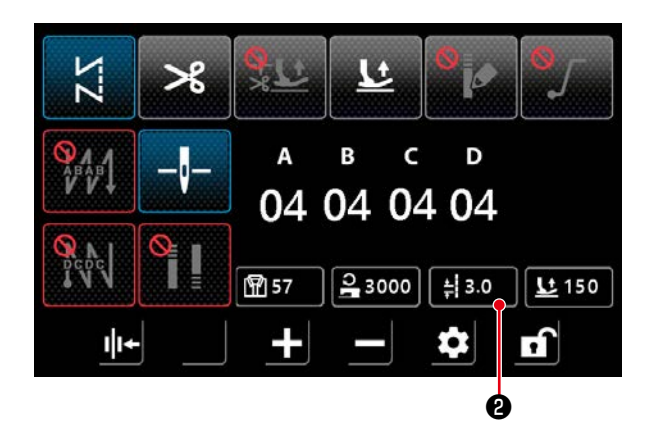

1) Si la función de ajuste del número de puntadas por pulgada está activada, se puede visualizar la pantalla para ajustar el número de puntadas por pulgadas pulsando el botón de longitud de

puntada  $\frac{1}{2}$  3.0  $\frac{1}{2}$ .

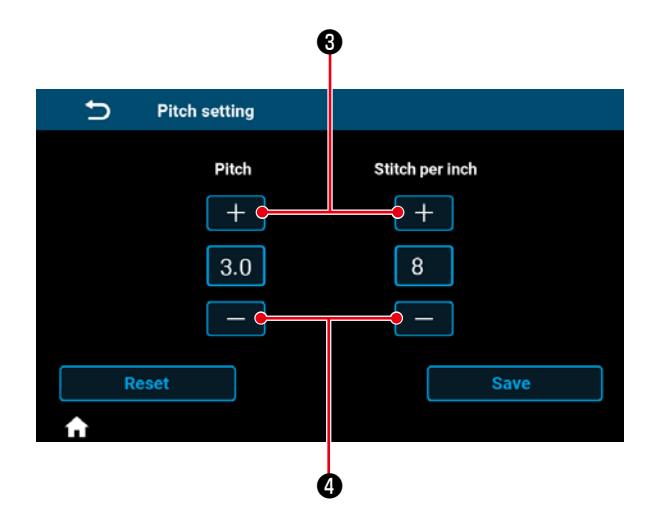

2) La longitud de la puntada se ajusta al valor que corresponde al número de puntadas por pulgadas mediante la introducción del número de puntadas por pulgada con los botones + y -.

#### Tabelle 1: Tabla de correspondencia de paso (Pitch)

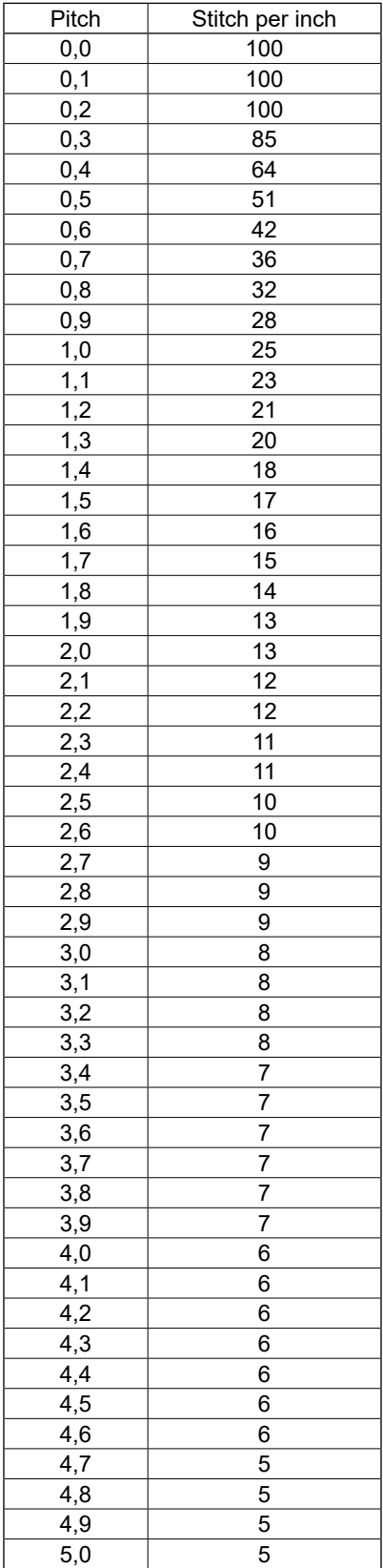

### Tabla 2: Tabla de correspondencia de puntada por pulgada (Stitch per inch)

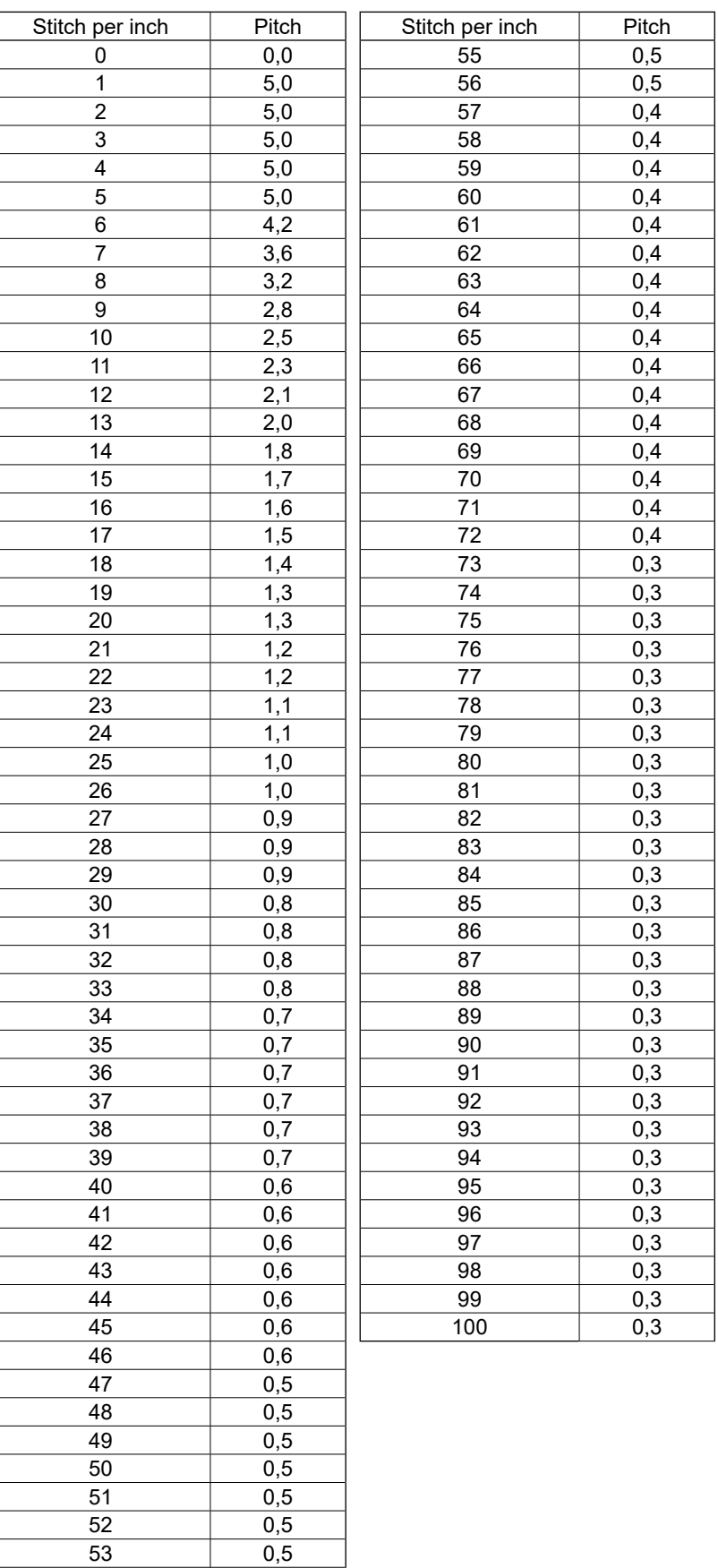

0,5

#### <span id="page-41-0"></span>**(11) Cómo utilizar el contador**

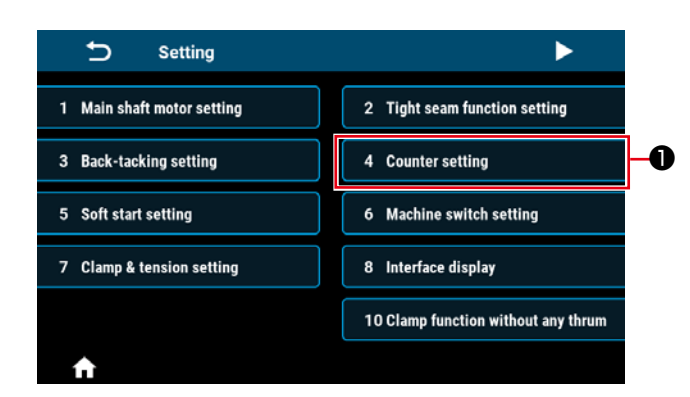

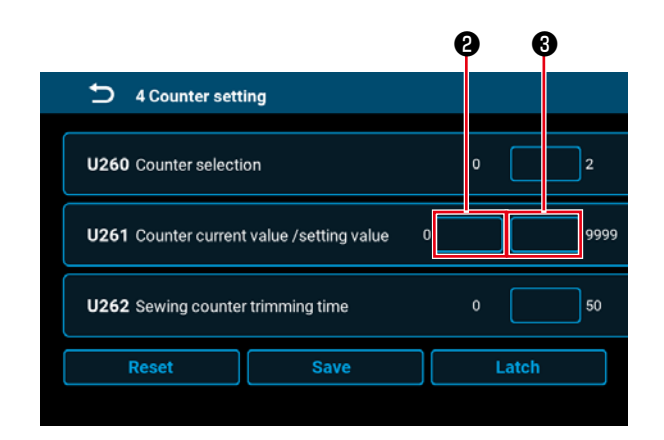

1) Haga clic en "4 Counter setting" ❶ en la pantalla de ajuste para visualizar la pantalla de ajuste del contador.

2) Ajuste el valor de ajuste del contador en ❸ de U261 en la pantalla de ajuste del contador. La pantalla de ajuste del contador aparece cuando el valor actual ❷ en el contador alcanza el valor de ajuste cuando la máquina de coser realiza el cosido mientras la pantalla de cosido esté visualizada.

Ajuste el método de conteo con U260 y U262. (Consulte la lista de ajustes para los detalles.)

3) Cuando desee limpiar el valor actual en el contador, haga doble clic en el botón del valor de conteo de cosido  $\boxed{\color{blue} \blacksquare}$  en la pantalla de cosido.

## <span id="page-42-0"></span>**5-3. Lista de fijaciones de funcion**

### **(1) Interruptor de memoria del nivel de usuario**

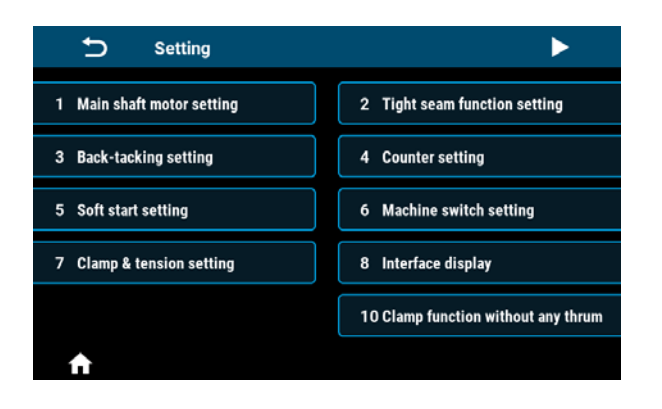

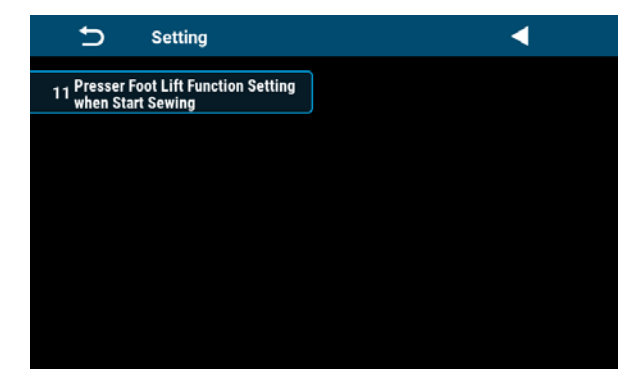

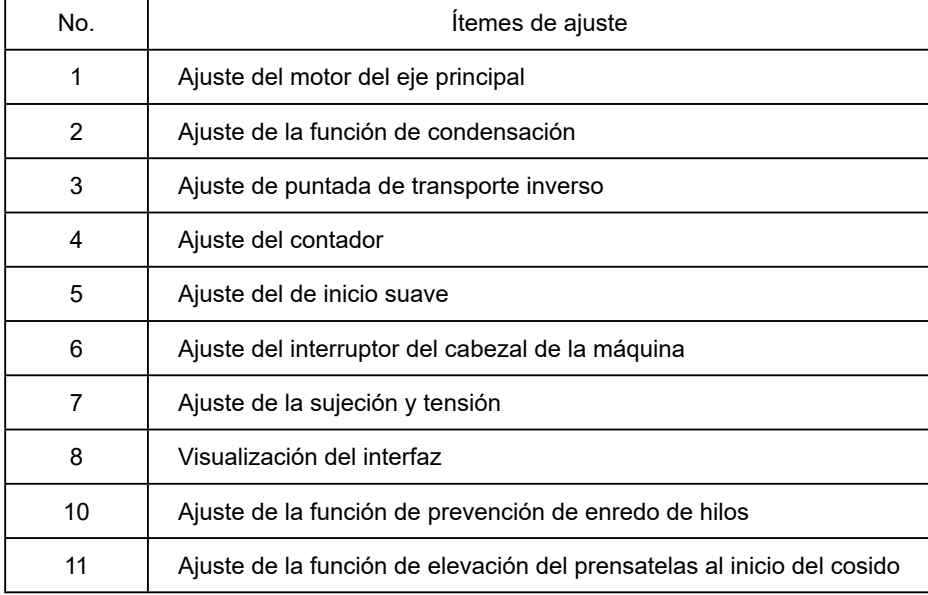

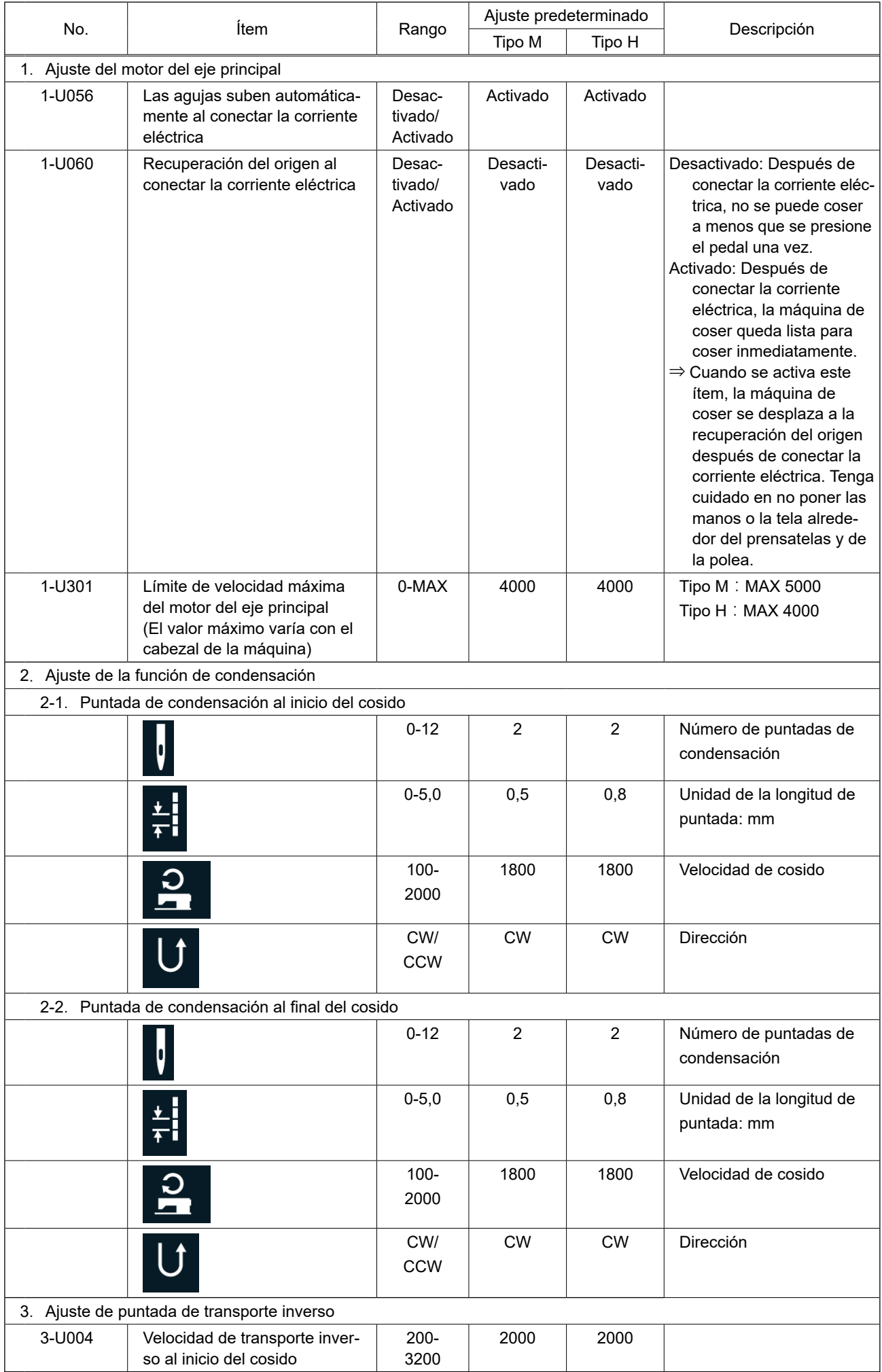

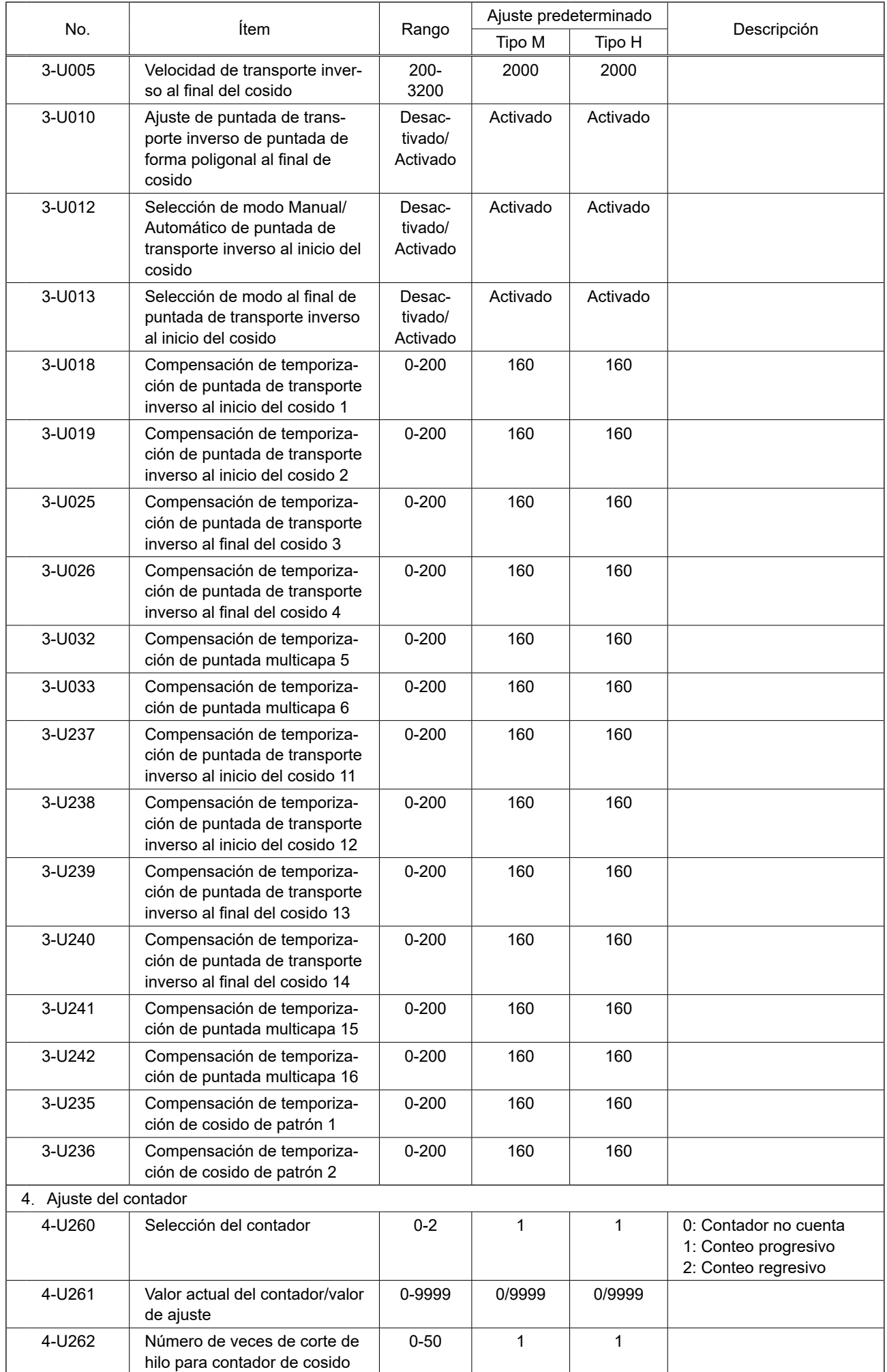

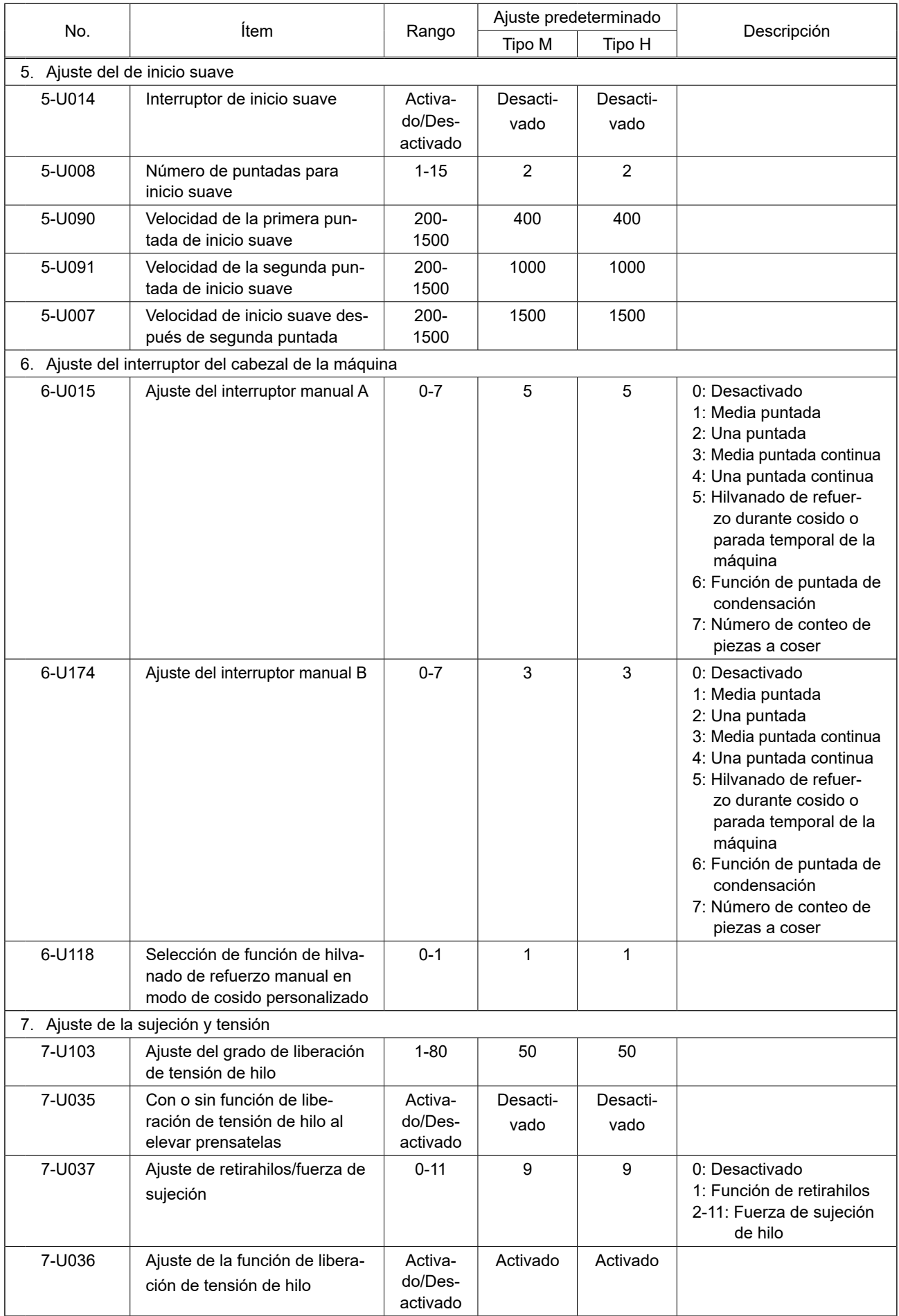

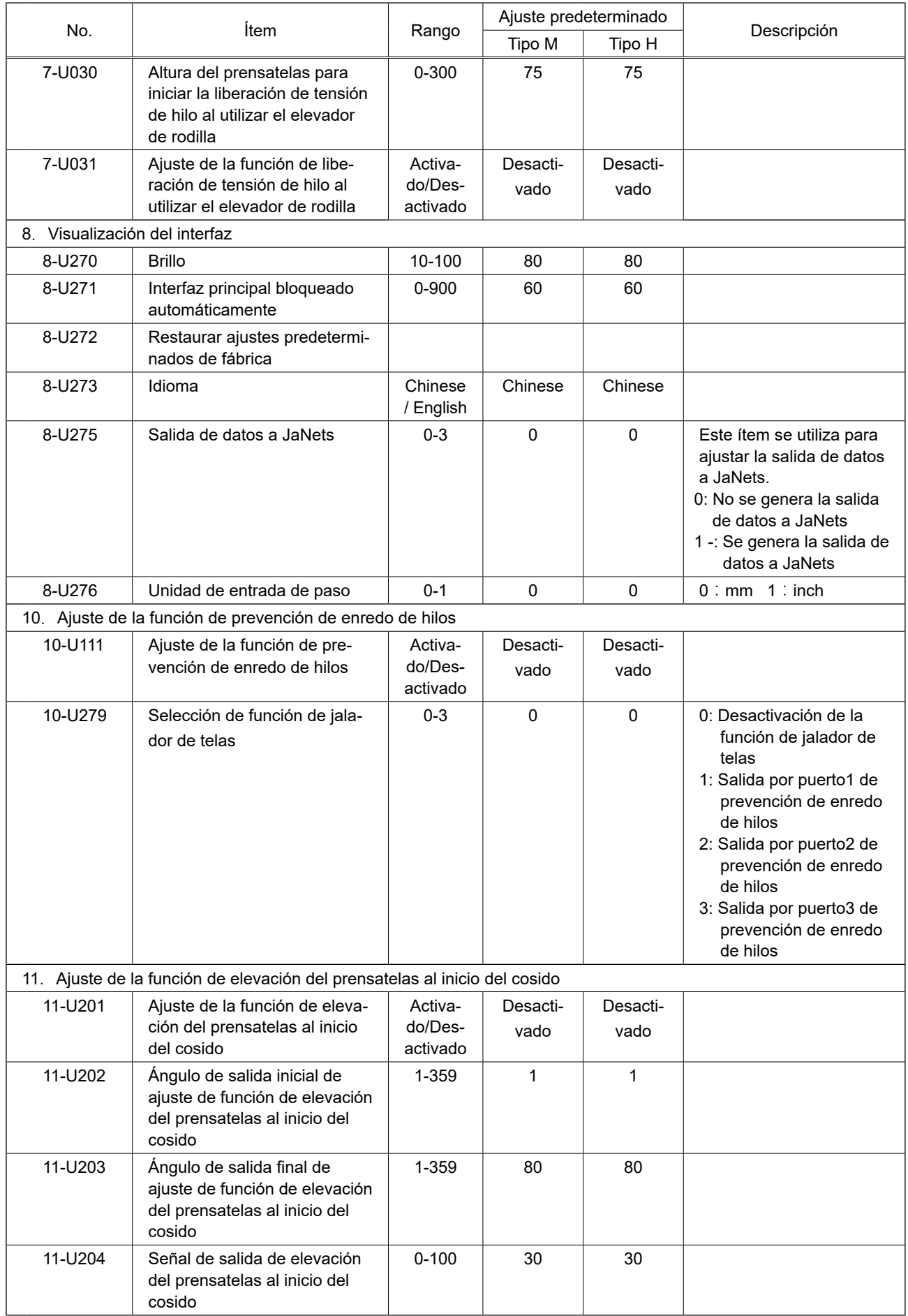

## <span id="page-47-0"></span>**5-4. Lista de códigos de error**

![](_page_47_Picture_186.jpeg)

![](_page_48_Picture_238.jpeg)

![](_page_49_Picture_225.jpeg)

![](_page_50_Picture_251.jpeg)

![](_page_51_Picture_116.jpeg)